# **VII НАЦИОНАЛЬНЫЙ ЧЕМПИОНАТ «АБИЛИМПИКС»**

**Утверждено советом по компетенции Дизайн плаката Протокол № 5 от 30.06.2021 г. Председатель совета: \_\_\_\_\_\_\_\_\_Важенина Л.А.** (подпись)

## **КОНКУРСНОЕ ЗАДАНИЕ**

по компетенции

# **ДИЗАЙН ПЛАКАТА**

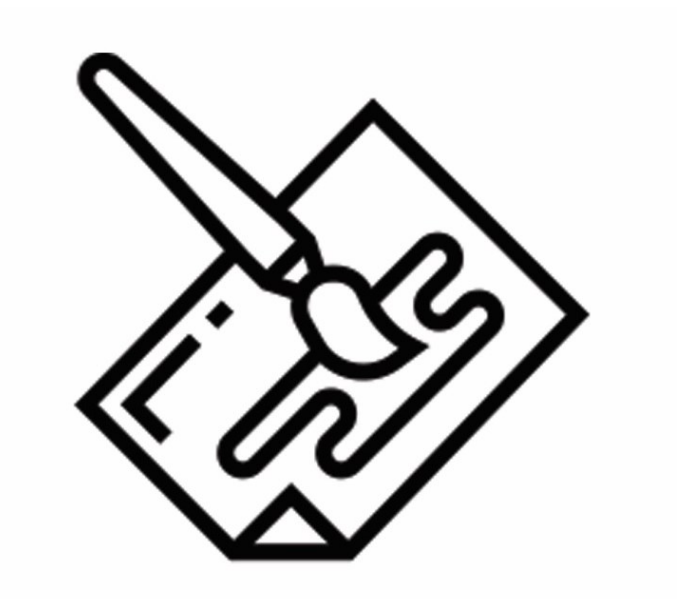

**Москва, 2021**

## **1. Описание компетенции.**

### **1.1. Актуальность компетенции.**

Основное содержание профессиональной деятельности дизайнера плаката это разработка объектов визуальной информации, идентификации и коммуникации в соответствии с поставленными задачами и потребностями целевой аудитории.

Цель работы специалиста по дизайну плаката - донести до клиента нужную информацию при помощи графических изображений.

Дизайнер, работающий с плакатом (постером), владеет пакетом профессиональных знаний в области графического дизайна и умениями работать на компьютере. В рамках компетенции Дизайн плаката специалисты работают: над созданием объектов печатной рекламы, с графическими компонентами фирменного стиля, с инфографикой и др.

Специалисты, овладевшие компетенциями, связанными с выполнением графических изображений и оформлением печатной продукции очень востребованы на современном рынке труда в таких сферах, как печатная реклама и полиграфия.

## **1.2. Профессии, по которым участники смогут трудоустроиться после получения данной компетенции.**

Освоив компетенцию Дизайн плаката, специалисты могут работать дизайнерами-исполнителями в дизайнерских студиях, рекламных организациях, в оперативной полиграфии, мини-типографиях, на предприятиях, где есть отделы по коммуникациям или рекламные отделы, на любых государственных предприятиях и в частных фирмах, которым нужен свой специалист в области дизайна полиграфической продукции. Можно работать в офисе в команде или удаленно по Интернету. Можно работать индивидуально (на фрилансе) в форме самозанятости, выполняя заказы по оформлению печатной продукции или по разработке инфографики.

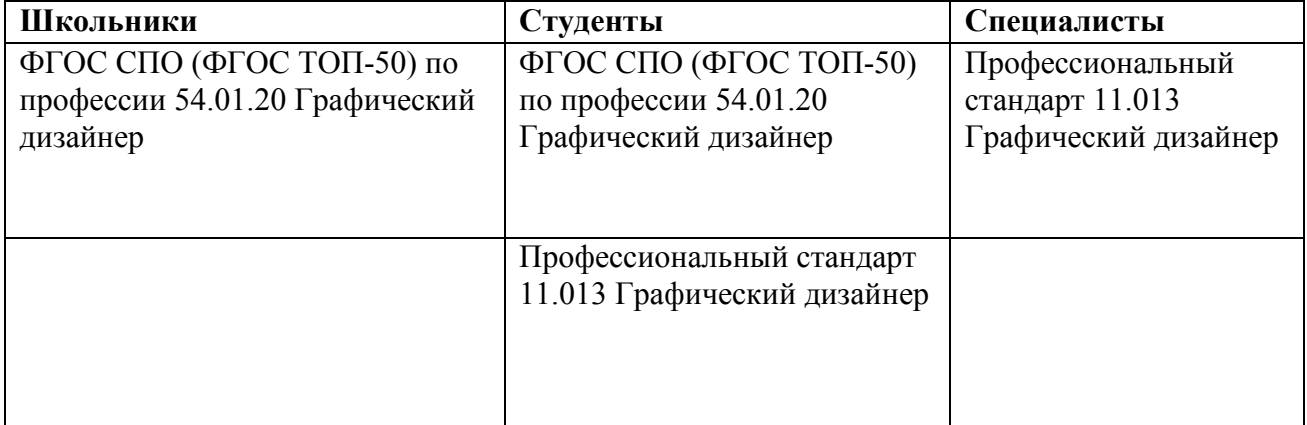

## **1.3. Ссылка на образовательный и/или профессиональный стандарт.**

### **1.4. Требования к квалификации.**

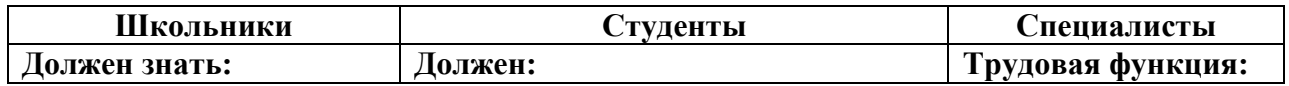

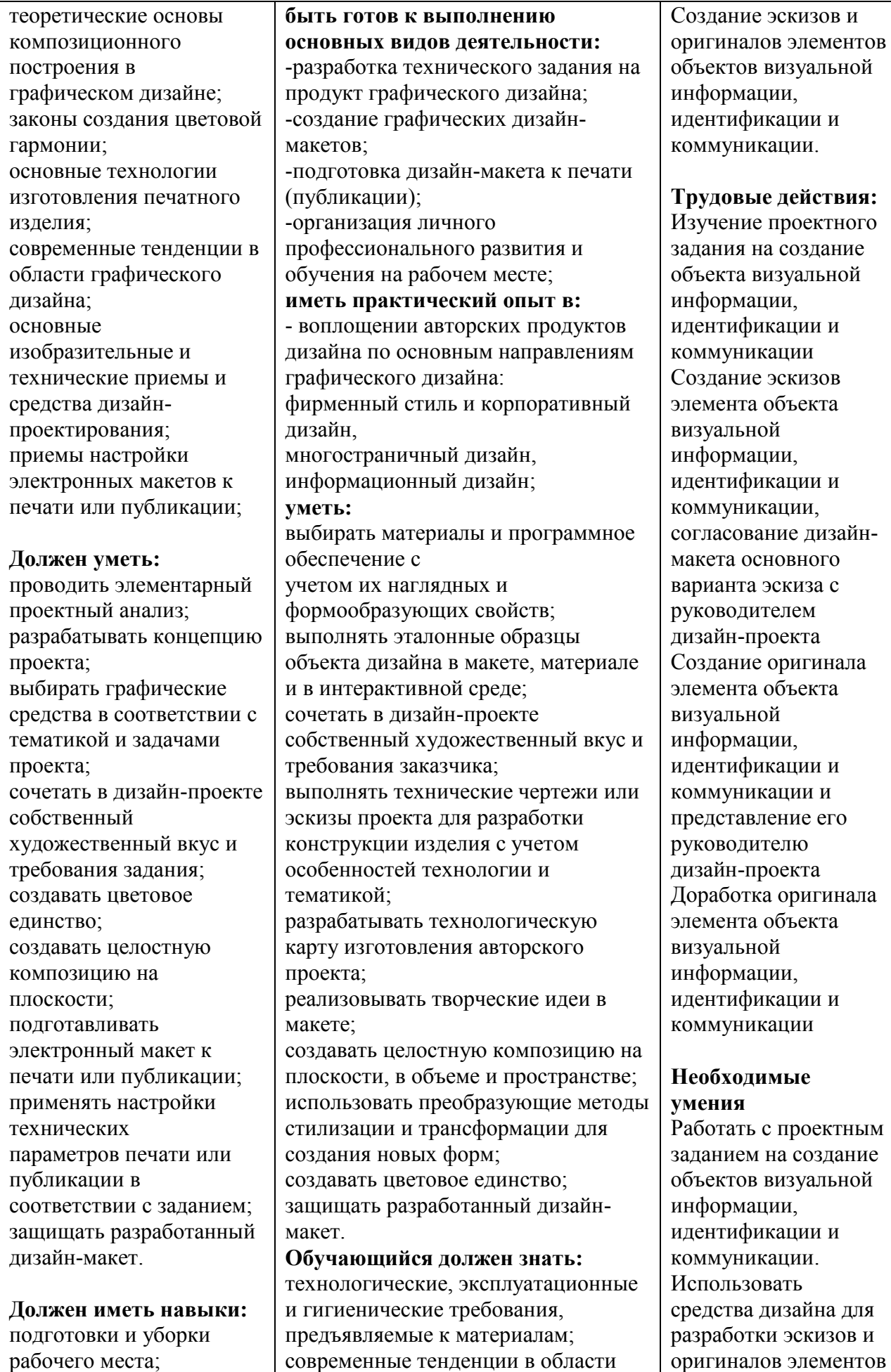

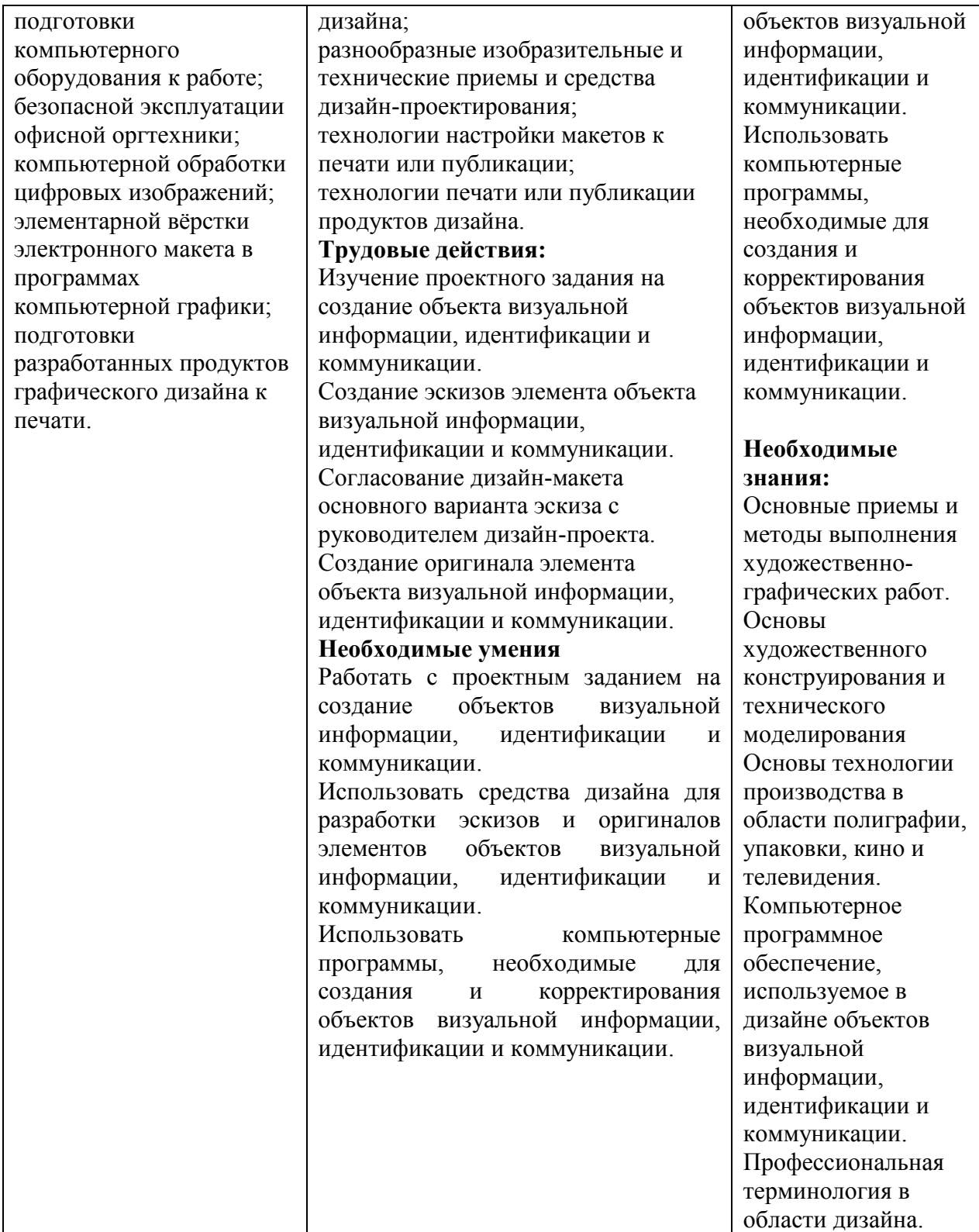

#### **2.Конкурсное задание.**

#### **2.1. Краткое описание задания.**

**Школьники:** в ходе выполнения конкурсного задания необходимо разработать на компьютере плакат вертикального формата А3 на тему «Путешествие по регионам России». Текст, фирменное изображение и фото задаются организаторами в электронном виде. Плакат выполняется только из выданных электронных материалов.

**Студенты и специалисты:** в ходе выполнения конкурсного задания необходимо разработать на компьютере электронный макет плаката вертикального формата А3 на тему «Путешествие по регионам России» в технике фотоколлажа со вставкой текста из документа Word и вѐрсткой страницы. Подготовить макет к печати. Текст, фирменное изображение и фото задаются организаторами в электронном виде. Плакат выполняется только из выданных электронных материалов.

#### **2.2. Структура и подробное описание конкурсного задания.**

Содержанием конкурсного задания является создание продукта графического дизайна. Необходимо разработать на компьютере электронный макет информационного плаката на тему «Путешествие по регионам России» (вертикальный формат А3) и подготовить файл к печати. Тема, фото для всех участников в одной категории одинаковые. Конкретную, более узкую тему с названием региона, тексты, фирменное изображение (рисунок или знак) и тематические фото для плаката организаторы выдают конкурсантам в электронном виде в день соревнований. Для школьников выдается пять фотографий. Для вставки в макет плаката они должны выбрать не менее двух. Для студентов и специалистов выдается десять фотографий. Для верстки макета они должны будут выбрать и обработать не менее четырех фото. В плакат можно поместить все выданные фото.

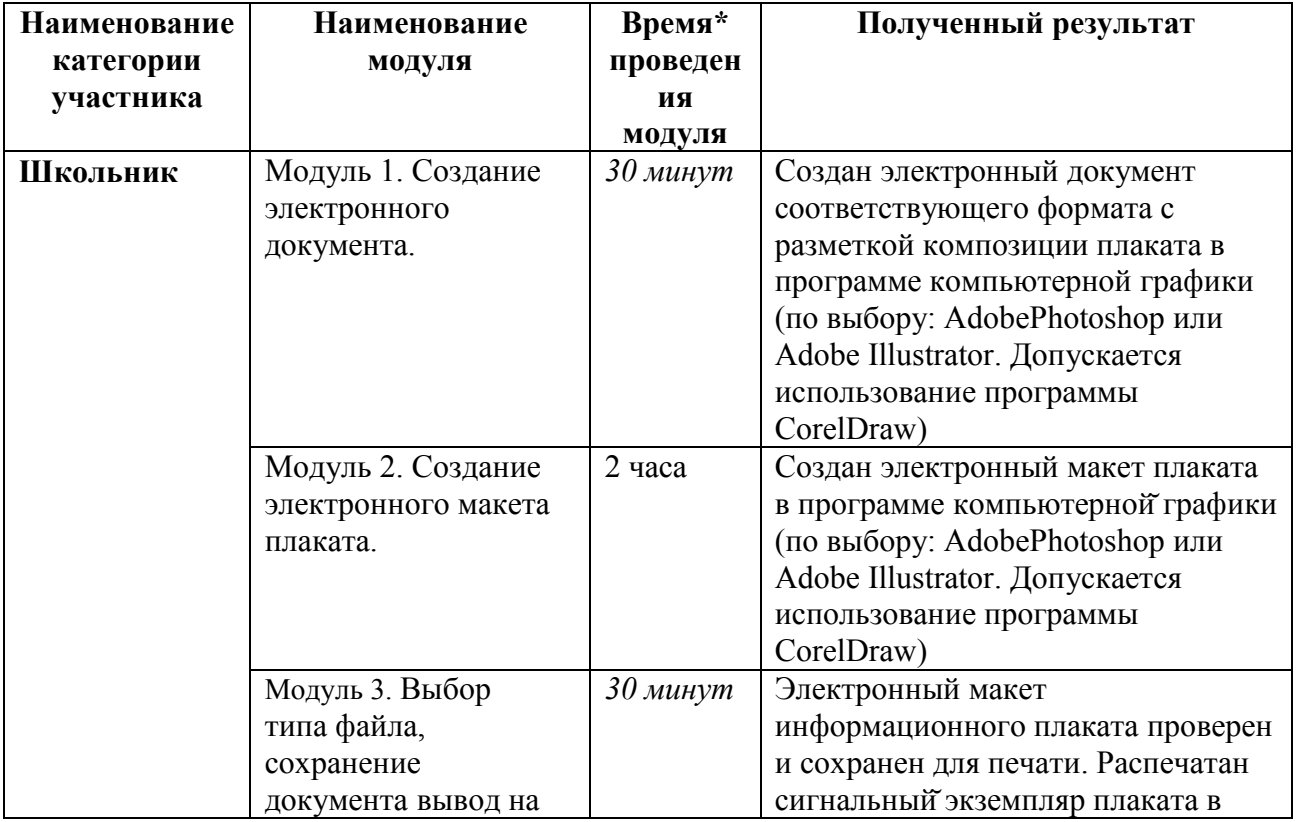

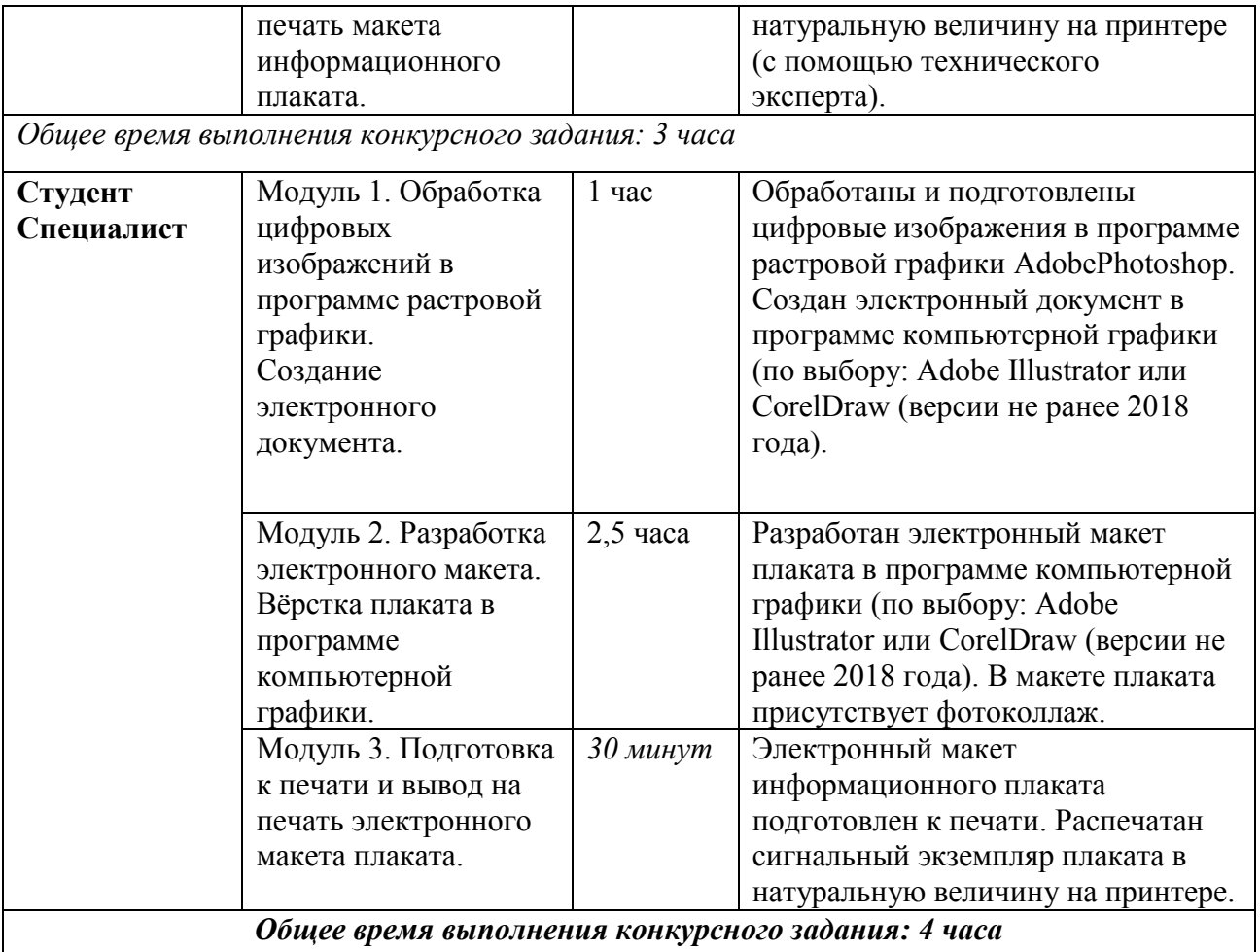

\* Участники могут самостоятельно распределять отведенное время на выполнение каждого модуля.

### **2.3. Последовательность выполнения задания.**

#### **Школьник**

Обязательные элементы композиции плаката:

- Фирменное изображение (рисунок или знак): из папки «Дизайн\_плаката»
- Текст для плаката: из папки «Дизайн\_плаката», из файла Текст\_плаката.doc
- Фото: из папки «Дизайн плаката», из папки «Плакат\_ фото»
- Фон плаката участник задает самостоятельно

Технические условия:

1. Для обработки фотографий использовать инструменты кадрирования и коррекции яркости, насыщенности фотографий в программе Adobe Photoshop или Adobe Illustrator (по выбору)

2. Плакат выполнять в программе Adobe Photoshop или Adobe Illustrator (по выбору)

3. Размер страницы А3 (297х420 мм), вертикальный (книжная ориентация)

- 4. Цветовой режим CMYK
- 5. Разрешение 300 dpi

6. В макете по контуру плаката оставить белые поля 20 мм от края листа до изображения

7. Для выставления белых незапечатанных полей и выравнивания текста и фотоизображений использовать направляющие

8. Текст для плаката копировать из документа Word и вставлять в документ с макетом плаката. В макет плаката нужно вставить весь заданный текст. Гарнитуру и размер шрифта подобрать самостоятельно

9. Сохранить электронный макет плаката в двух версиях: документ в рабочей программе вѐрстки и документ для печати на принтере

10. Тип выходных файлов: PDF (\*.pdf), Adobe Photoshop (\*.psd) или Adobe Illustrator (\*.ai)

11. Название двух итоговых файлов: Фамилия\_Плакат.pdf, Фамилия\_Плакат.psd или Фамилия\_Плакат.ai

12. Когда флеш-накопитель с файлами плаката отдан на печать, необходимо правильно завершить работу на компьютере, выйти из программ и выключить оборудование

## **Модуль 1. Создание электронного документа**

- 1. Изучение конкурсного задания по компетенции «Дизайн плаката».
- 2. Подготовка персонального компьютера к работе и выполнению задания.
- 3. Выбор программы для выполнения плаката.
- 4. Запуск программы для выполнения плаката. Включить режим разметки, линейки на рабочей области.
- 5. Изучение материалов из папки «Дизайн плаката». Для плаката можно взять из папки не менее двух цифровых фотоизображений, можно использовать все выданные фото.
- 6. Создание нового документа в программе компьютерной графики (по выбору: AdobePhotoshop или Adobe Illustrator) по техническим условиям задания.
- 7. Установка вертикальных и горизонтальных направляющих по параметрам, указанным в задании.

### **Модуль 2. Создание электронного макета плаката**

- 1. Вставка (импорт) в созданный документ фирменного изображения (рисунка или знака). Для плаката нужно взять из папки фирменное изображение, копировать и вставить весь текст из документа Word,.
- 2. Вставка (импорт) в созданный документ фотографий.
- 3. Копирование и вставка в созданный документ текста. Не допускается набор текста вручную. Заранее нужно открыть в папке «Дизайн\_плаката» документ Word с текстом, копировать и вставить весь текст из документа Word,.
- 4. Коррекции яркости, насыщенности и кадрирование вставленных изображений (по необходимости).
- 5. Фон для плаката участник придумывает и выполняет самостоятельно.
- 6. Гармоничное распределение всех элементов на листе. Выполнение композиции плаката.
- 7. Установление белых, незапечатанных полей шириной 20 мм по контуру страницы.

#### **Модуль 3. Выбор типа файла, сохранение документа и вывод на печать макета информационного плаката**

- 1. Подготовка документа к сохранению в PDF (к экспорту в PDF). Выравнивание, уточнение белых полей, проверка цветового режима, сведение слоѐв.
- 2. Тип выходного файла для печати: PDF (\*.pdf).
- 3. Сохранение выходного файла на диск D в папку «Дизайн\_плаката».
- 4. Сохранение файла в рабочей программе вѐрстки афиши Adobe Photoshop (\*.psd) или Adobe Illustrator (\*.ai)
- 5. Итоговые файлы должны быть подписаны: Фамилия\_Плакат.pdf, Фамилия\_Плакат.psd или Фамилия\_Плакат.ai
- 6. Копирование двух сохраненных файлов на переносной флеш-накопитель.
- 7. Передача флеш-накопителя техническому эксперту для печати плаката на цветном принтере на формате А3.
- 8. Завершение работы на оборудовании. Выключение оборудования.
- 9. Закрепление распечатанного плаката на магнитно-маркерной доске.

По окончании выполнения задания конкурсанты предоставляют экспертам распечатанный плакат на листе А3.

#### **Студент и специалист**

Обязательные элементы композиции плаката:

- Фирменное изображение (рисунок или знак): из папки «Дизайн плаката»
- Текст для плаката: из папки «Дизайн плаката», копировать из файла Текст\_плаката.doc
- Фото для коллажа: из папки «Дизайн плаката», из папки «Плакат фото»
- Фон плаката участник задает самостоятельно
- Дополнительно можно самостоятельно нарисовать элементы инфографики и включить их в композицию плаката

Технические условия выполнения конкурсного задания:

- 1. Обработка заданных фотоизображений с использованием инструментов цветокоррекции, дополнительных эффектов и кадрирования фотографий в программе Adobe Photoshop
- 2. Обработанные фото для плаката сохранять как файлы PNG.
- 3. Коллаж из фото можно сделать как в программе растровой графики Adobe Photoshop, так и в программе векторной графики Adobe Illustrator или CorelDraw (по выбору участника)
- 4. Верстка электронного макета плаката в программе Adobe Illustrator или CorelDraw (по выбору участника)
- 5. Размер страницы А3 (297х420 мм), вертикальный
- 6. Цветовой режим CMYK
- 7. Разрешение 300 dpi
- 8. В макете по контуру плаката оставить белые поля 20 мм от края листа до фона плаката
- 9. Текст для плаката копировать из документа Word и вставлять в программу верстки. В плакат необходимо вставить весь заданный текст.
- 10.Гарнитуру и размер шрифта подобрать самостоятельно.
- 11.Самостоятельно определить интервалы и отступы в тексте, а также распределение текста по строкам. Переносы слов в текстовых блоках применять нельзя.
- 12.По окончании работы над макетом плаката перевести все тексты «в кривые», «встроить» изображения.
- 13.Выставить поля под обрез. Нанести метки обреза на расстоянии 4 мм от краѐв фона плаката (внутрь). Линии обреза должны пройти по фону плаката.
- 14.По окончании работы макет должен быть представлен двумя типами файлов:
- 15.Тип первого выходного файла: Adobe Illustrator (\*.ai) или CorelDraw(\*.cdr) Тип второго выходного файла: PDF (\*.pdf)
- 16.Название итоговых файлов: 1\_Фамилия\_Плакат.ai или Фамилия\_Плакат.cdr 2\_Фамилия\_Плакат.pdf
- 17.Когда флеш-накопитель с файлами плаката отдан на печать, необходимо правильно завершить работу на компьютере, выйти из программ и выключить оборудование

#### **Модуль 1. Обработка цифровых изображений в программе растровой графики. Создание электронного документа в программе векторной графики**

- 1. Изучение конкурсного задания по компетенции «Дизайн плаката».
- 2. Подготовка персонального компьютера к работе и выполнению задания.
- 3. Выбор программы для выполнения плаката.
- 4. Запуск программы для обработки фотоизображений.
- 5. Изучение материалов из папки «Дизайн плаката». Для плаката нужно взять из папки фирменное изображение, взять из папки не менее четырѐх цифровых фотоизображений. Для плаката можно использовать все выданные фото.
- 6. Обработка фотоизображений с использованием инструментов
- 7. цветокоррекции, дополнительных эффектов, фильтров и кадрирования фотографийв программе Adobe Photoshop. Подготовка изображений к экспортированию в векторную графику. Сохранение обработанных изображений в PNG.
- 8. Запуск программы для вѐрстки плаката.
- 9. Создание нового документа в программе векторной графики Adobe Illustrator или CorelDraw (по выбору) по техническим условиям задания. Установление направляющих для белых, незапечатанных полей шириной 20 мм по контуру страницы.

#### **Модуль 2. Разработка электронного макета. Вѐрстка плаката в программе векторной графики.**

- 1. Вставка (импорт) в созданный документ фирменного изображения (рисунка или знака).
- 2. Вставка (импорт) в созданный документ подготовленных фотоизображений.
- 3. Копирование текста из документа Word. Копировать и вставить весь заданный текст из документа Word. Необходимо вставить и оформить блоки текста: заголовок, информационный текст. Редактирование параметров текста в соответствии с композицией плаката. Не допускается набор текста вручную.
- 4. Дополнительная коррекция вставленных изображений (по необходимости коррекция яркости, насыщенности и кадрирование).
- 5. Группировка нескольких фотоизображений в коллаж. Коллаж можно выполнить отдельно в программе Adobe Photoshop, а потом импортировать в документ с плакатом.
- 6. Фон для плаката участник придумывает и выполняет самостоятельно.
- 7. Дополнительно можно нарисовать в векторной программе элементы инфографики и дополнить композицию плаката.
- 8. Определение главных и второстепенных элементов.
- 9. Верстка плаката в программе компьютерной графики Adobe Illustrator или CorelDraw (по выбору) с учетом полей обреза 4 мм от краѐв фона изображения вглубь. Распределение элементов плаката по странице, выравнивание текстов и изображений, установка отступов и интервалов с учѐтом полей под обрез.
- 10. Отступы от условных линий обреза до текстов и фото внутри плаката не менее 3-5 мм.

#### **Модуль 3. Подготовка к печати и вывод на печать макета информационного плаката.**

- 1. Подготовка документа к печати, проверка цветового режима у всех элементов композиции плаката, перевод текстов «в кривые», «встраивание» импортированных изображений, сведение слоев, установление незапечатанных полей по контуру 20 мм от края страницы.
- 2. Установление меток обреза 4 мм от краѐв фона, отступив внутрь от границ фона. Линии обреза должны пройти по фону плаката. От вставленных элементов до условных линий обреза должно оставаться свободное поле фона менее 3-5 мм. Метки обреза желательно установить в программе Adobe Illustrator.
- 3. Сохранение выходных файлов на диск D в папку «Дизайн\_плаката»: тип первого выходного файла: Adobe Illustrator (\*.ai) или CorelDraw(\*.cdr); тип второго выходного файла: PDF (\*.pdf)
- 4. Названия итоговых файлов:
- 5. 1\_Фамилия\_Плакат.ai или Фамилия\_Плакат.cdr 2\_Фамилия\_Плакат.pdf
- 6. Копирование сохраненных файлов на переносной флеш-накопитель.
- 7. Передача флеш-накопителя техническому эксперту для печати плаката на цветном принтере на формате А3.
- 8. Завершение работы на оборудование. Выключение оборудования.
- 9. Закрепление распечатанного плаката на магнитно-маркерной доске.

По окончании выполнения задания конкурсанты предоставляют экспертам распечатанный плакат на листе А3. Метки обреза должны быть сохранены при распечатке. Обрезать распечатанный плакат не нужно.

#### **Особые указания: Что можно?**

Каждый участник может взять с собой на площадку инструменты и расходные материалы для выполнения эскизов или зарисовок плакатов: листы бумаги для рисования (для эскизов), карандаши чернографитные, ластик, маркеры (набор или отдельные маркеры).

Дополнительно можно взять с собой на площадку канцелярские принадлежности: линейку, угольник, шариковую ручку, штрих-корректор, изображение цветового круга.

По согласованию с главным экспертом допускается приносить следующее оборудование: личная манипулятор-мышь участника анатомически удобная без внутренней памяти, с которой он привык работать; коврик для мыши; личная клавиатура участника без внутренней памяти; личный графический планшет без внутренней памяти. Графический планшет должен быть только с проводным подключением к ПК через USB-кабель.

Разрешено использование следующих графических планшетов или их аналогов с соответствующими характеристиками:

1. Wacom Intuos Pro Medium Paper Edition (PTH-660P - R)

- 2. Wacom One Medium (CTL-672-N)
- 3. HUION H950P
- 4. HUION HS611
- 5. XP-PEN Deco 01 V2

Минимальные значения параметров для графического планшета: площадь рабочей области не менее 216 х 135 мм, количество линий на дюйм (lpi) не менее 2540, количество уровней нажима не менее 2048.

Требования к ПК: Windows® 10.

#### **Что нельзя?**

Нельзя изменять логику заданий и выбор программного обеспечения для выполнения макета плаката.

Категорически запрещается брать с собой на соревновательную площадку следующее: листы бумаги с готовыми набросками или эскизами плакатов, иллюстрации с изображениями плакатов, сотовые телефоны, электронные приборы и различные гаджеты, личные ноутбуки, любые флеш-накопители и карты памяти. Также на площадке участникам нельзя пользоваться Интернетом, так как это может поставить конкурсантов в неравные условия.

#### **2.4. 30% изменение конкурсного задания.**

В рамках 30% изменений конкурсного задания за день до соревнований допускается изменять общую тему плаката на конкретную тему, посвященную одному региону России. В соответствии с конкретной темой задаѐтся фирменное изображение и соответствующий набор фотоизображений. В рамках изменений задаѐтся конкретный текст для копирования в электронный макет. Также можно изменять перераспределение баллов по критериям внутри модуля, не меняя сумму баллов за модуль. Можно конкретизировать аспекты критериев, не меняя смысл задания и критерии оценки.

#### **2.5. Критерии оценки выполнения задания**

Конкурсные работы оцениваются по балльной системе: максимально – 100 баллов для всех категорий участников: школьники, студенты, специалисты.

Конкурсное задание должно выполняться помодульно. Оценка также происходит от модуля к модулю. Для упрощения работы экспертов рекомендуется делать «точки-стоп» и промежуточную проверку процесса работы над плакатом по окончании выполнения 1 и 2 модулей. Когда содержание 1 и 2 модуля выполнено, то участник останавливается, подзывает экспертов. После текущей проверки и оценки выполненных работ, участник приступает к выполнению следующего модуля. Время промежуточной проверки задания в рамках модуля не защитывается в продолжительность конкурсного времени.

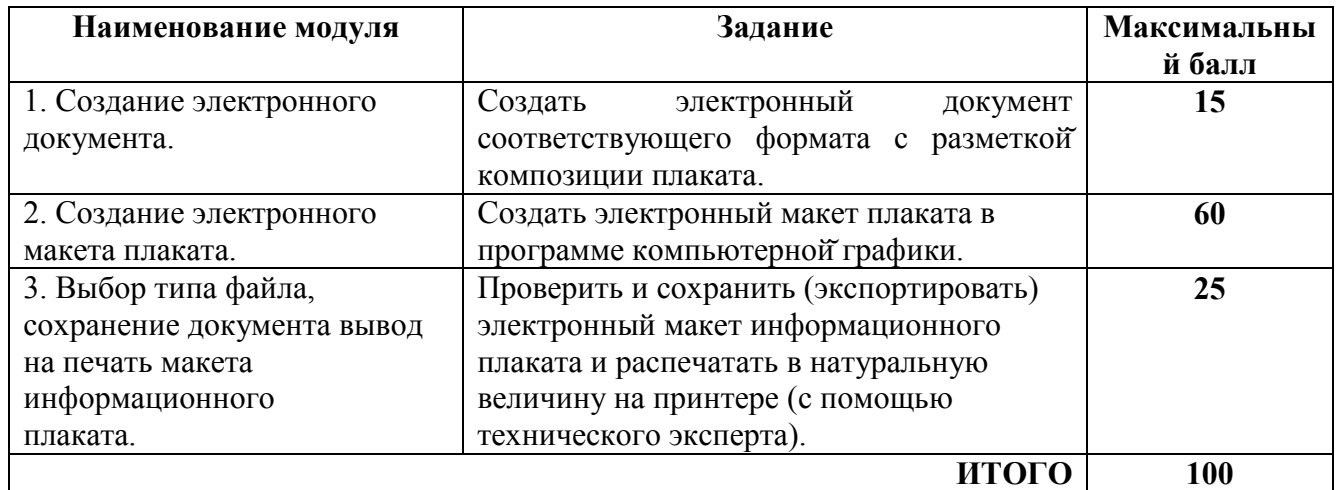

#### **Школьник**

#### **Модуль 1. Создание электронного документа**

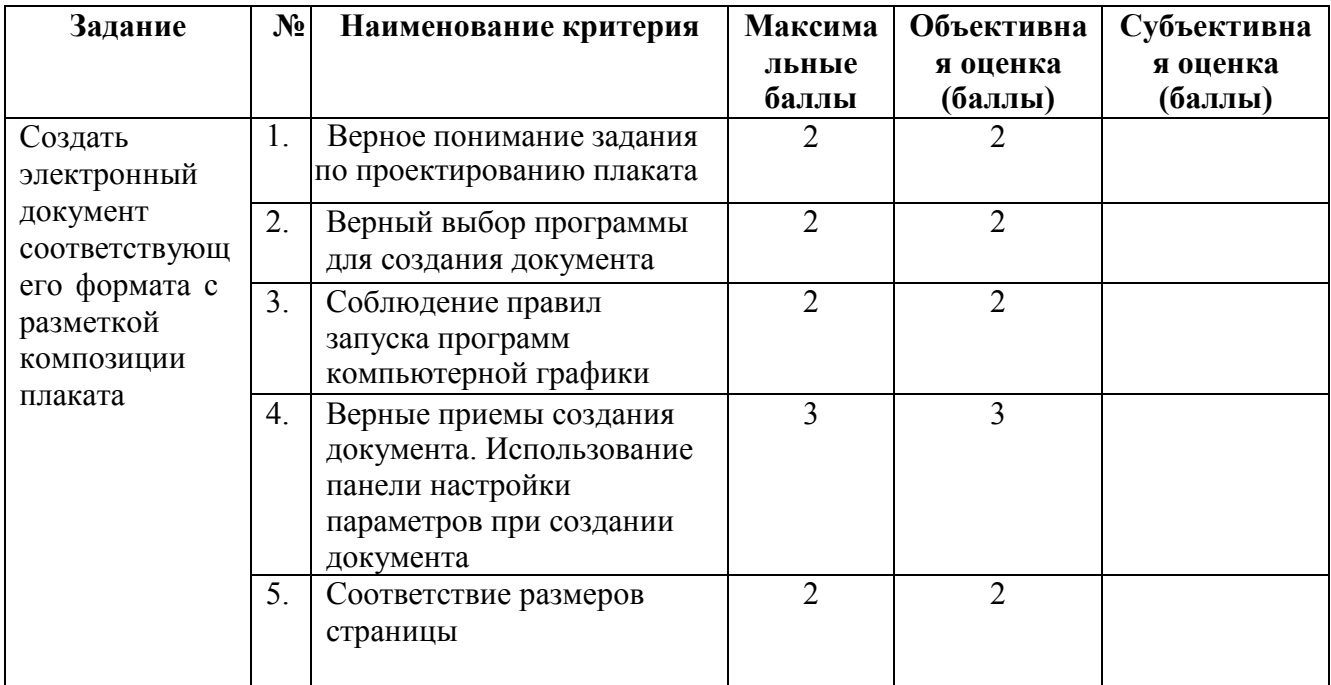

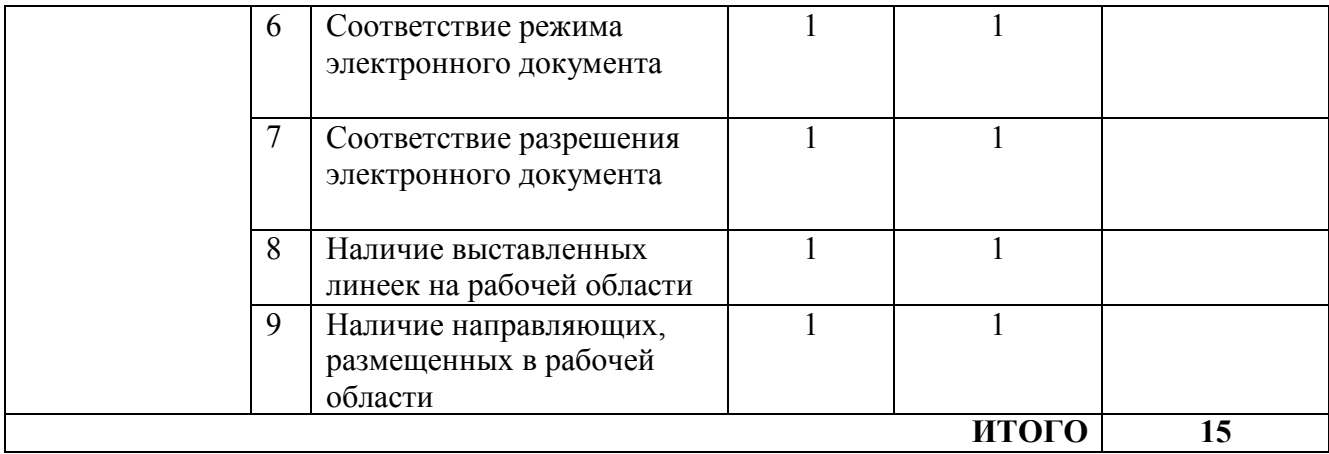

# **Модуль 2. Создание электронного макета плаката**

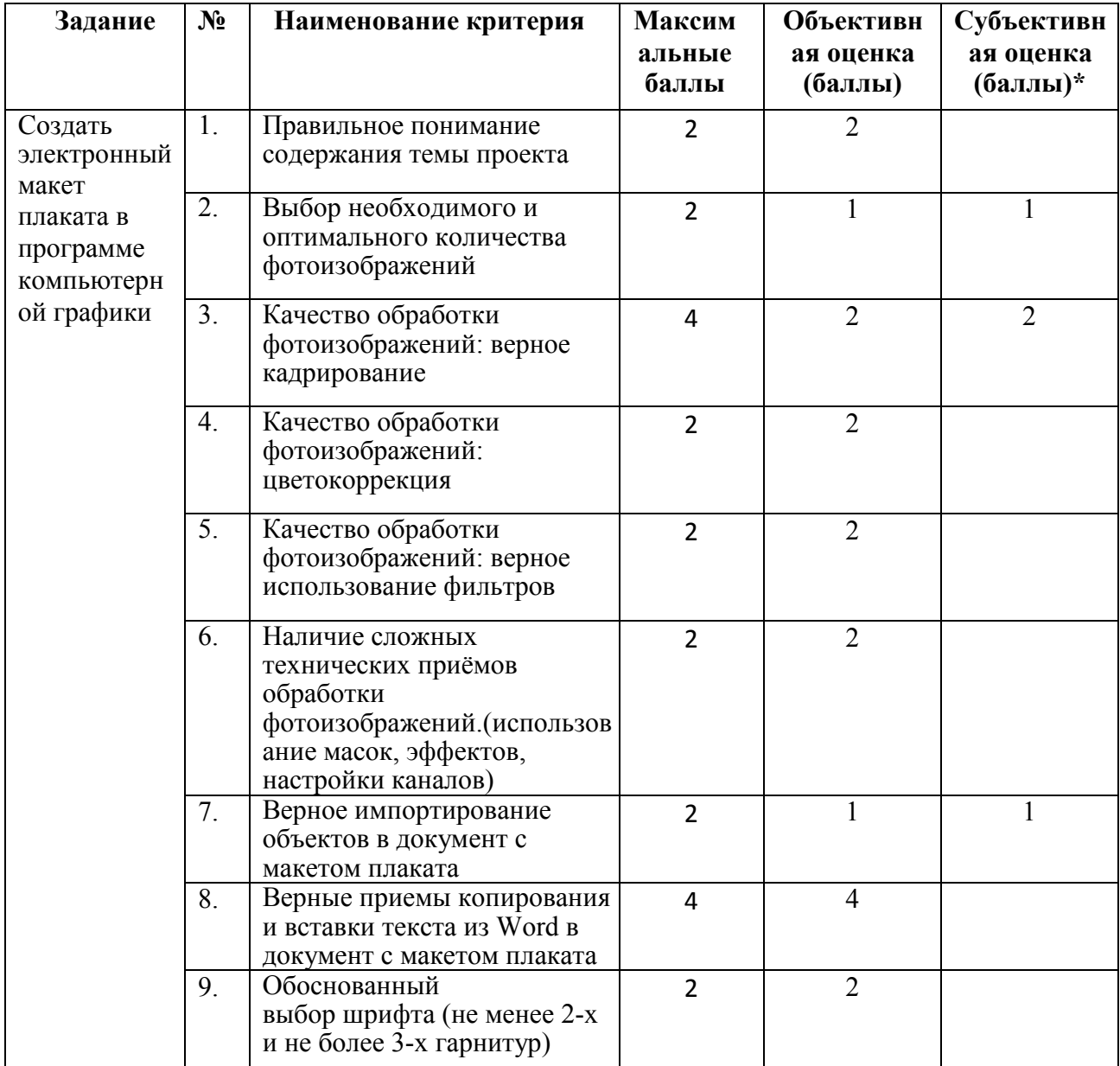

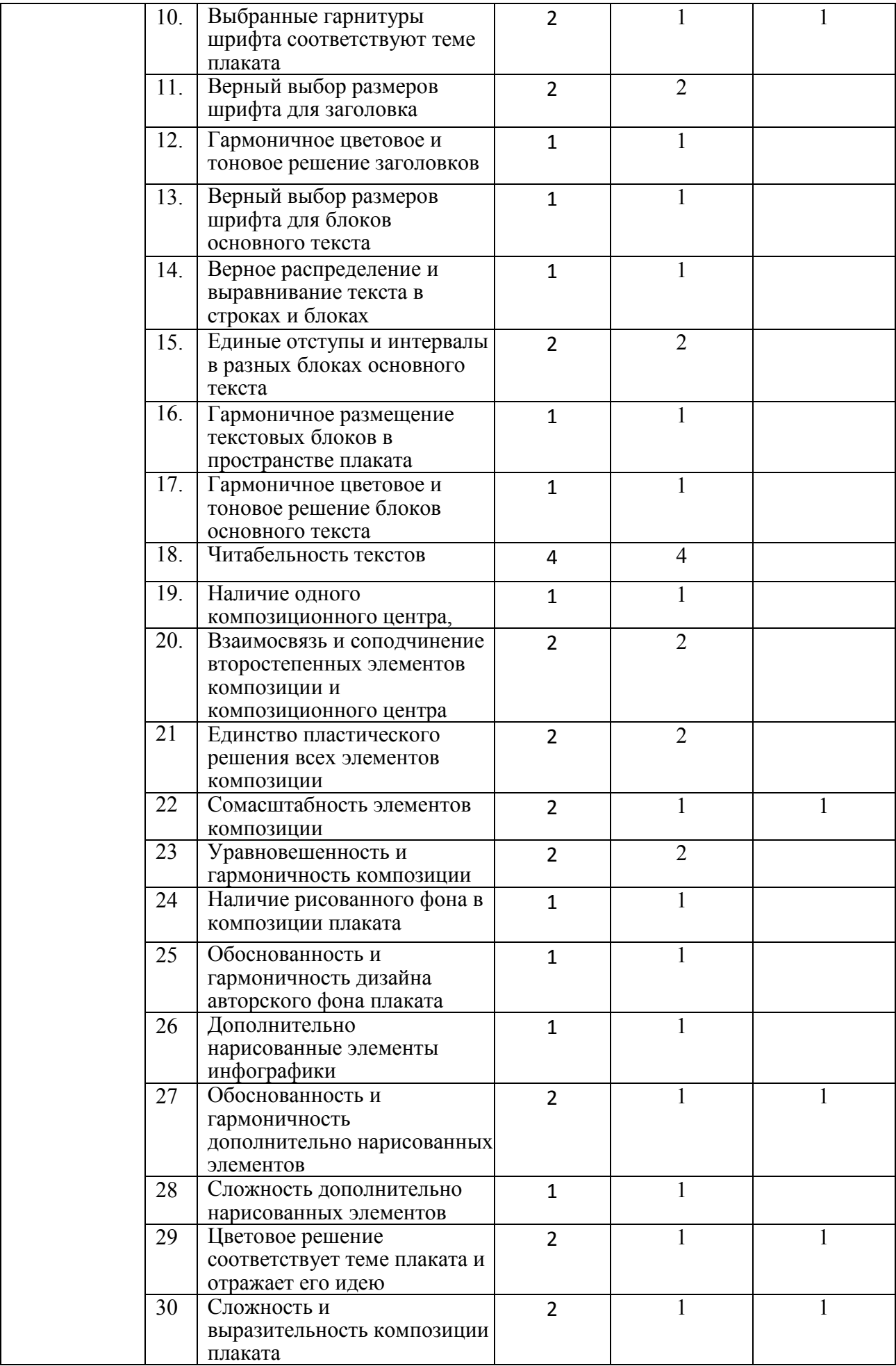

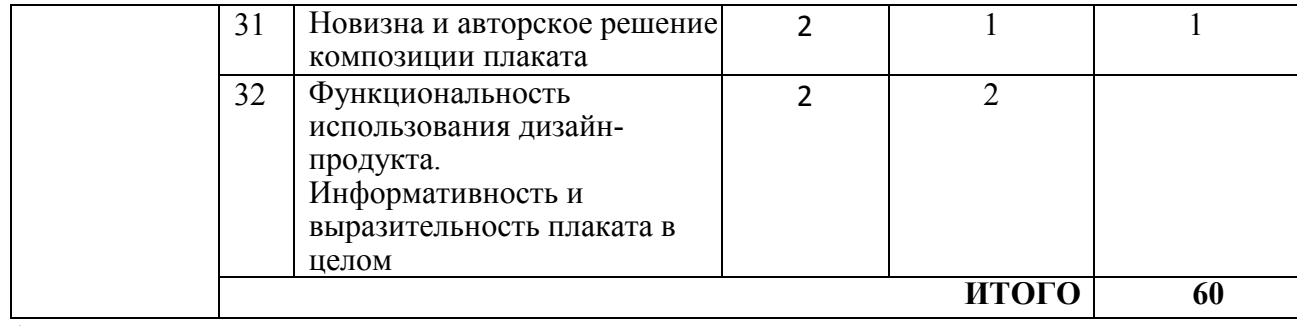

\* Субъективная оценка – 10 % от всей суммы баллов

## **Модуль 3. Выбор типа файла, сохранение документа и вывод на печать макета информационного плаката**

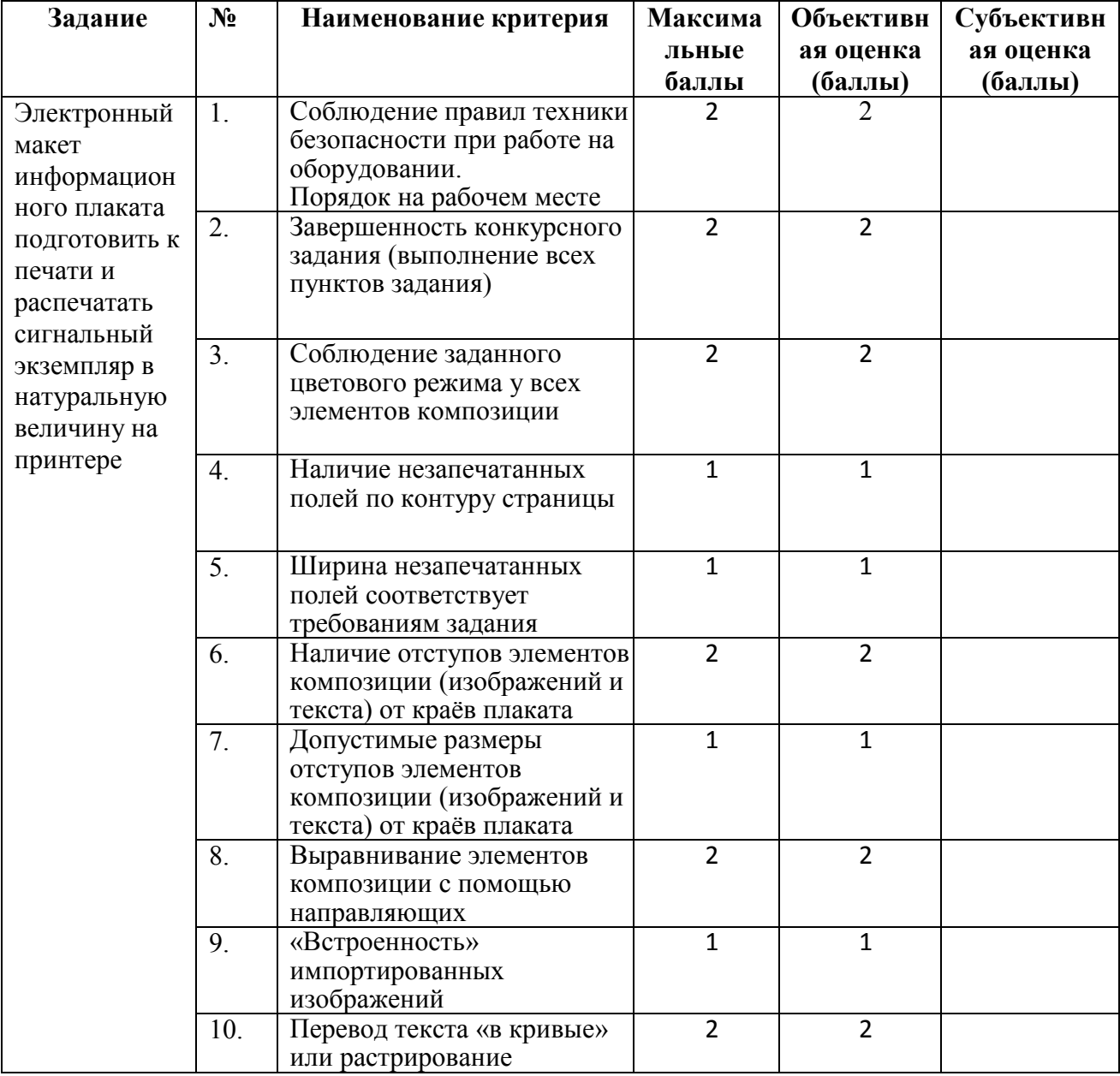

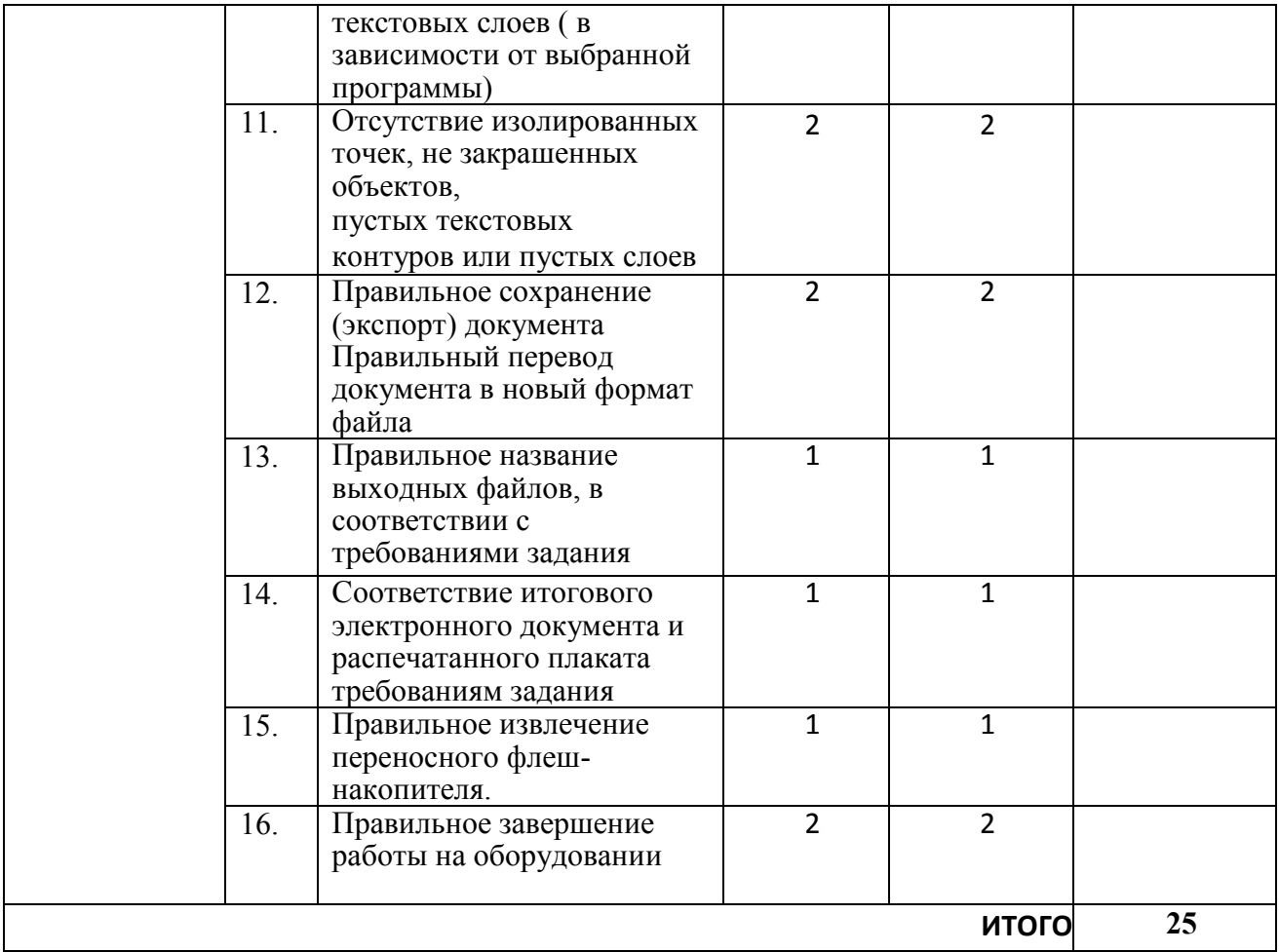

## **Студент и специалист**

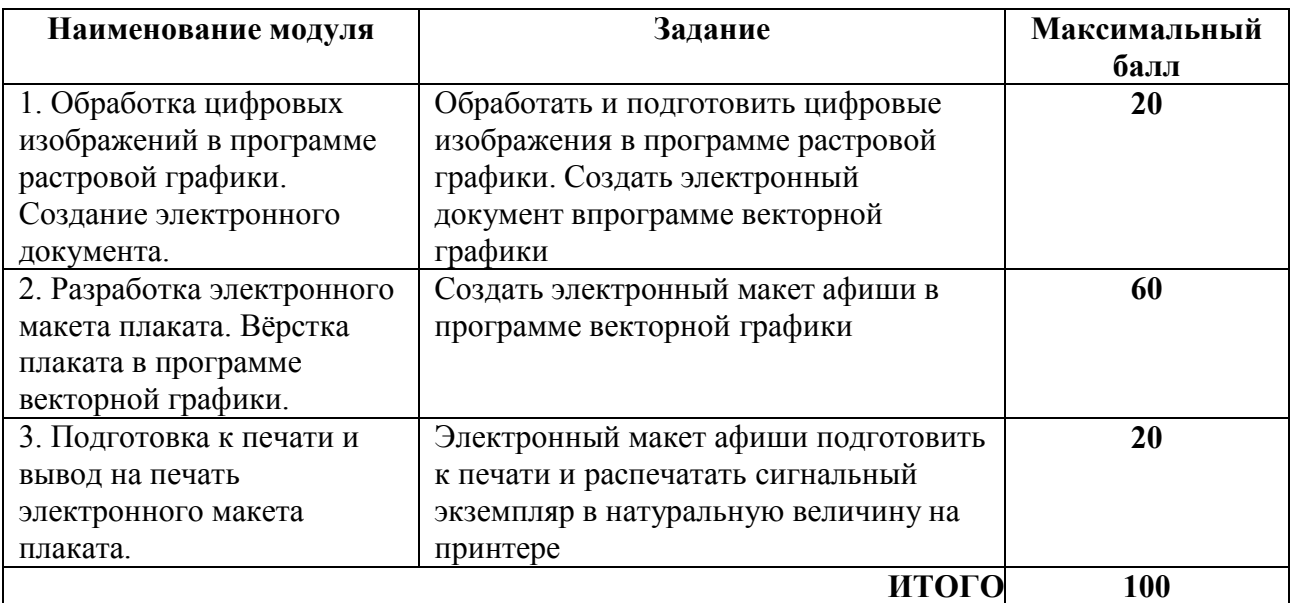

## **Модуль 1. Обработка цифровых изображений в программе растровой графики. Создание электронного документа в программе векторной графики**

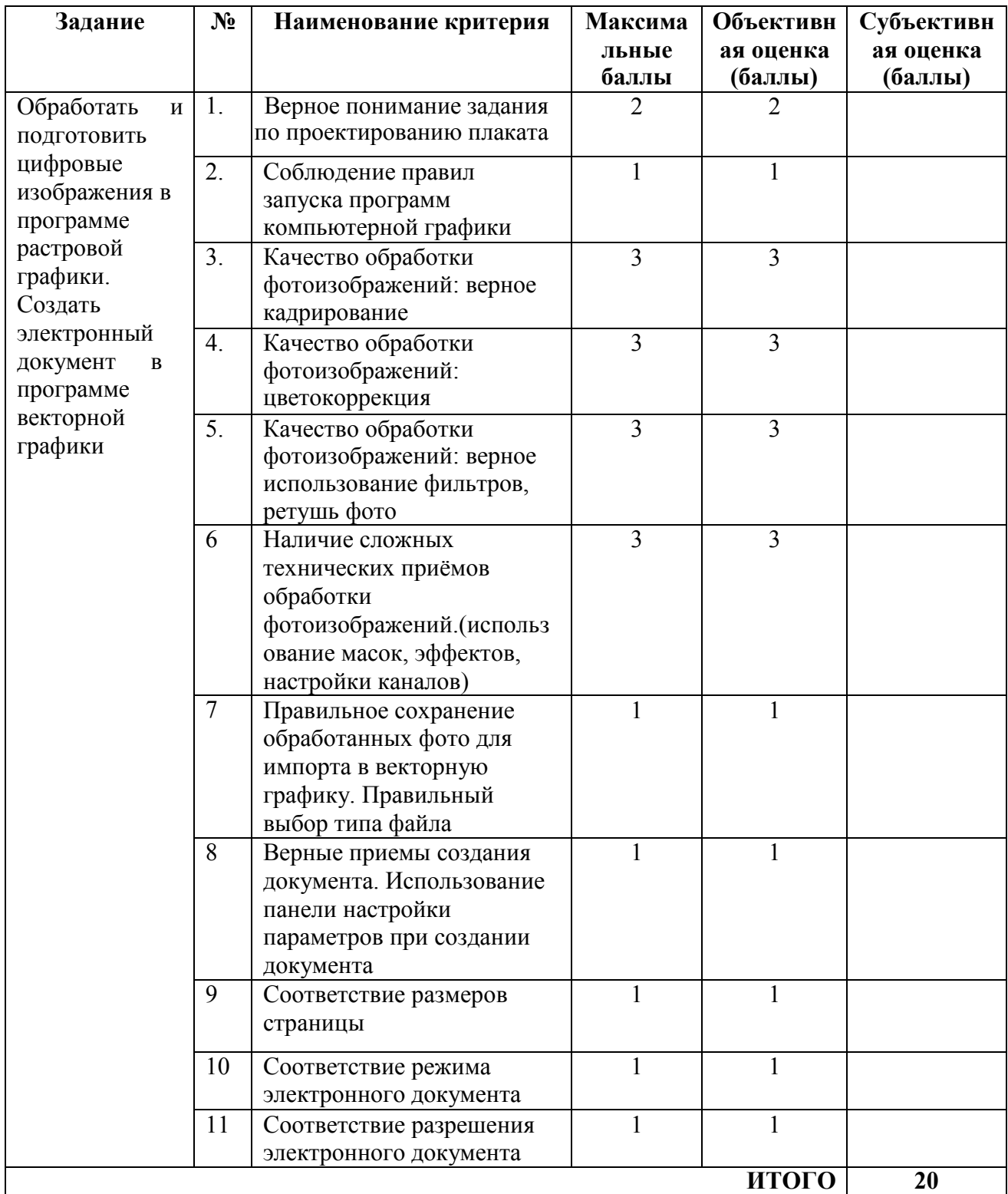

## **Модуль 2. Разработка электронного макета плаката. Вѐрстка плаката в программе векторной графики**

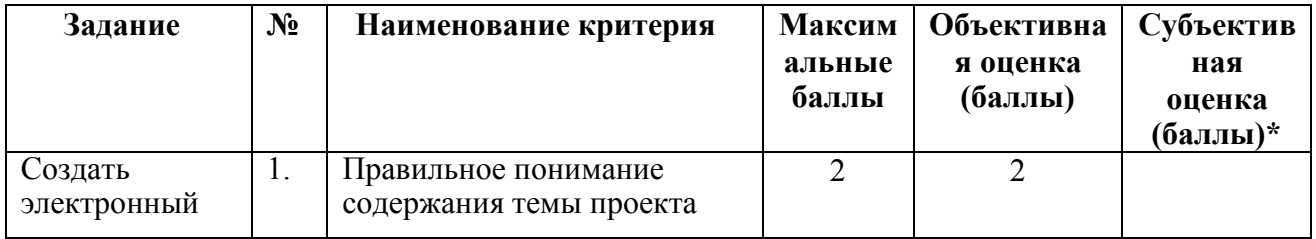

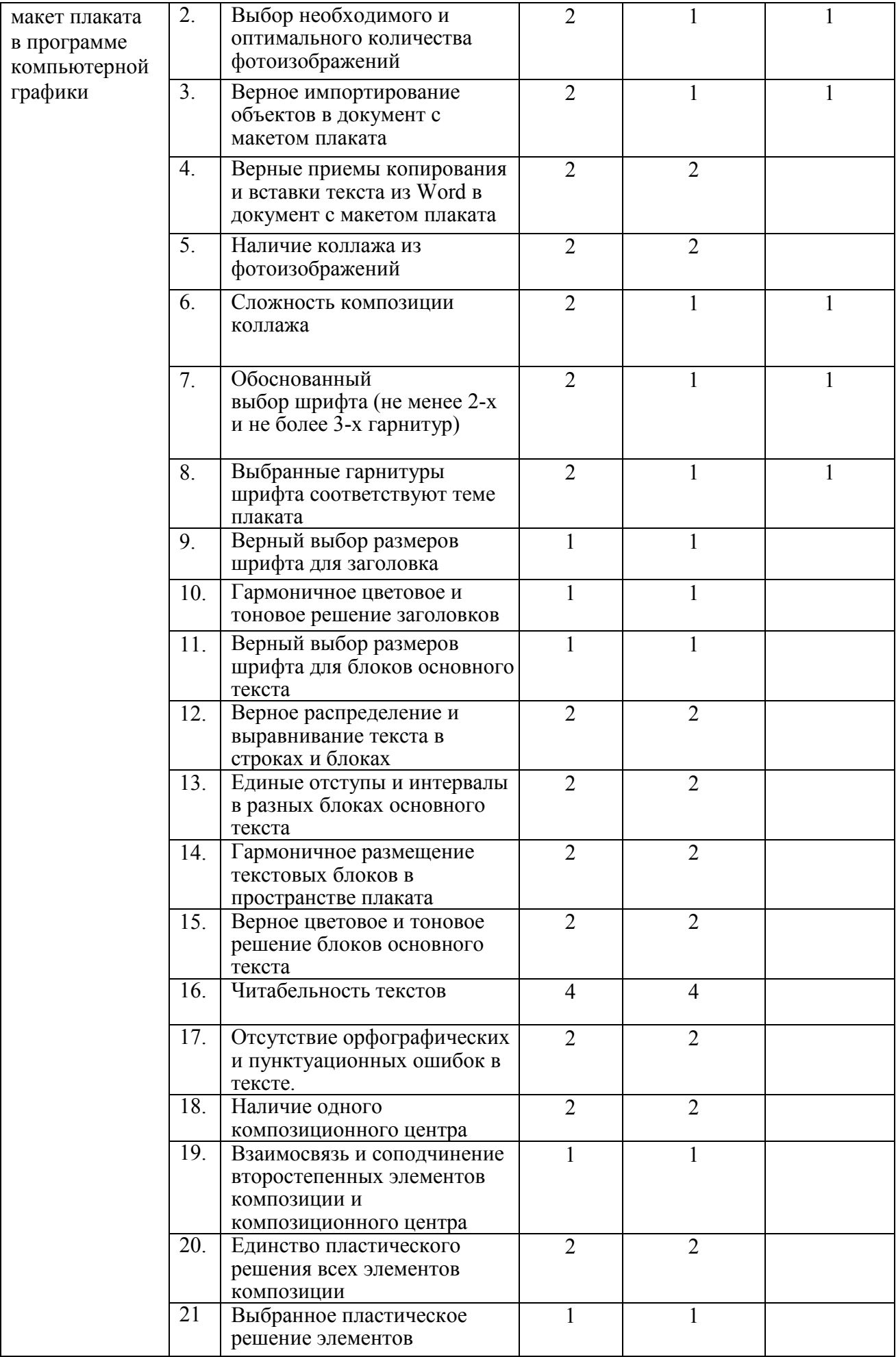

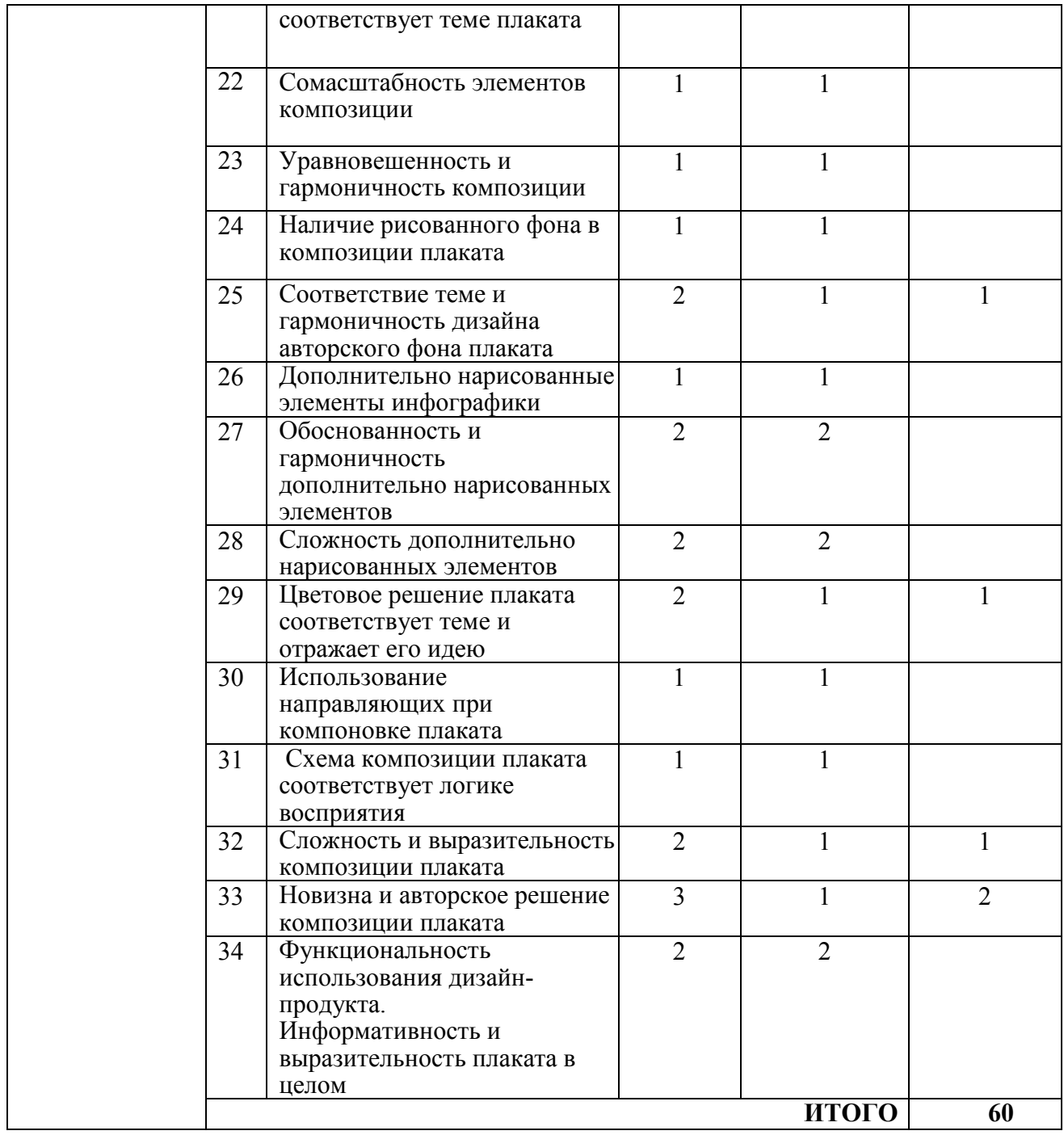

\* Субъективная оценка – 10 % от всей суммы баллов

## **Модуль 3. Подготовка к печати и вывод на печать макетаи нформационного плаката**

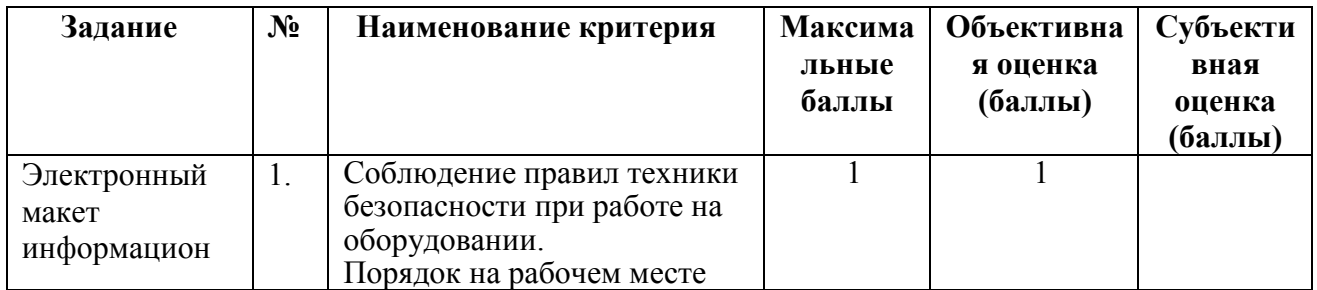

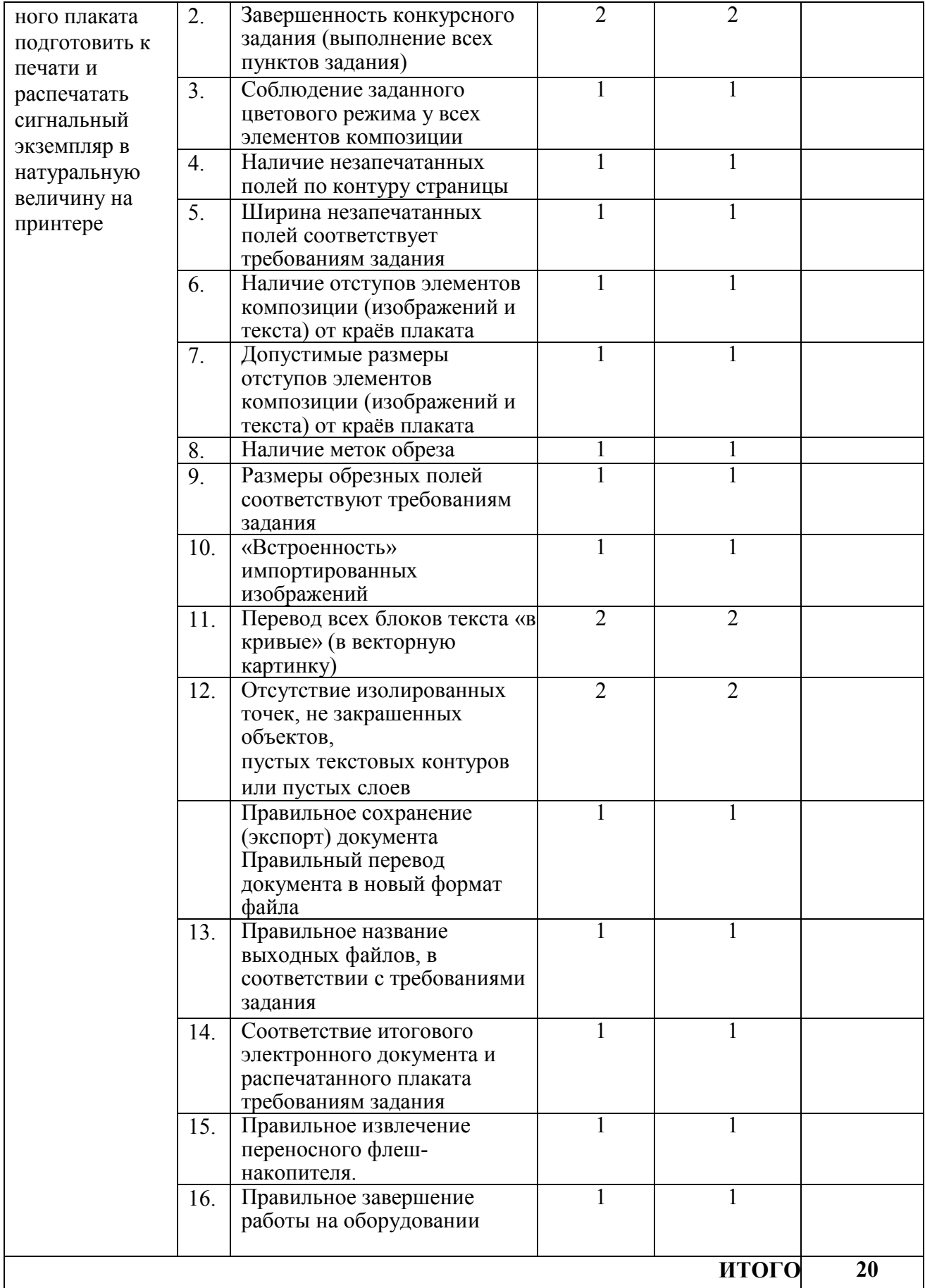

#### 3. Перечень используемого оборудования, инструментов  $\boldsymbol{\mathrm{M}}$ расходных материалов.

# 3.1. Школьники, студенты, специалисты

Для всех категорий участников

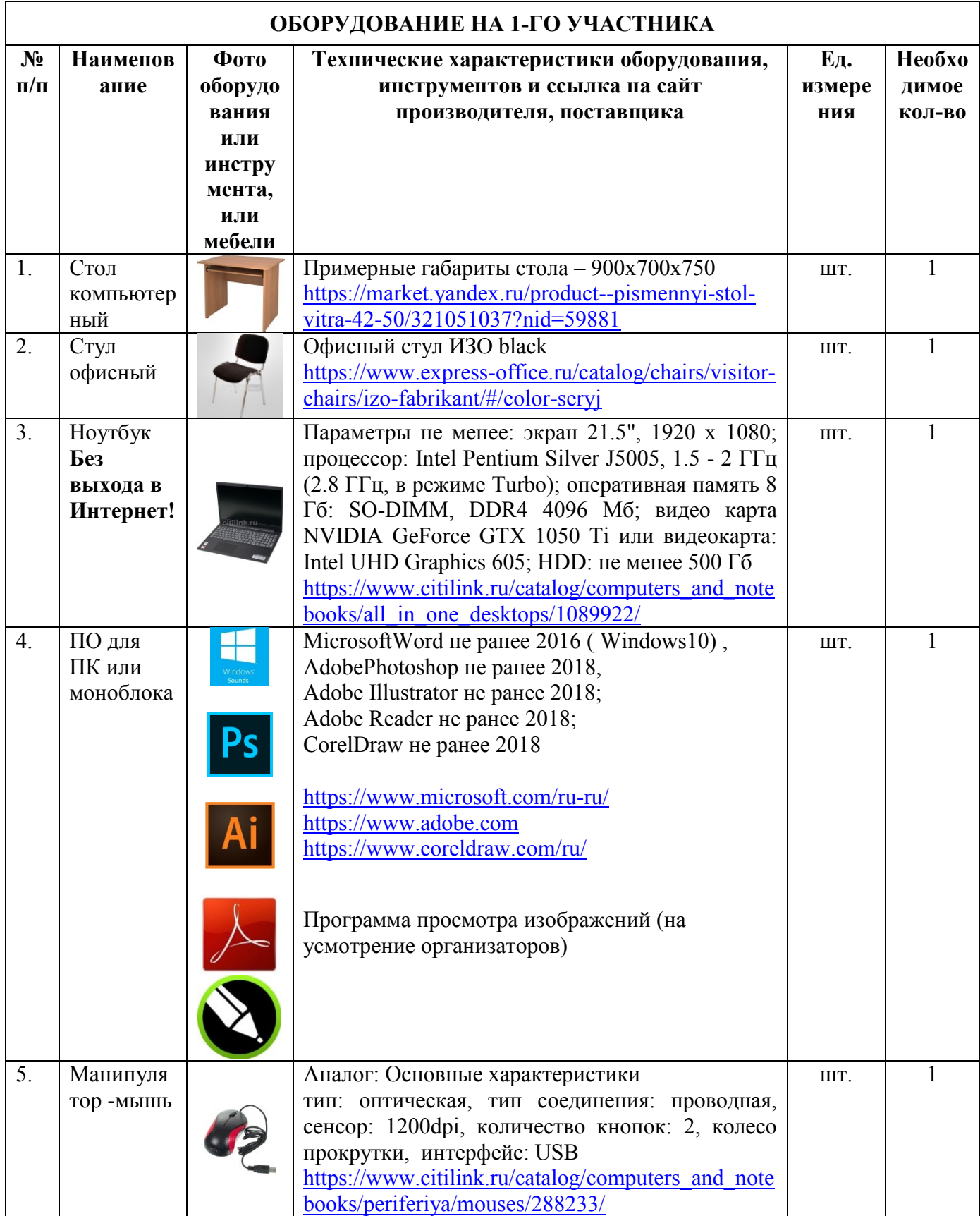

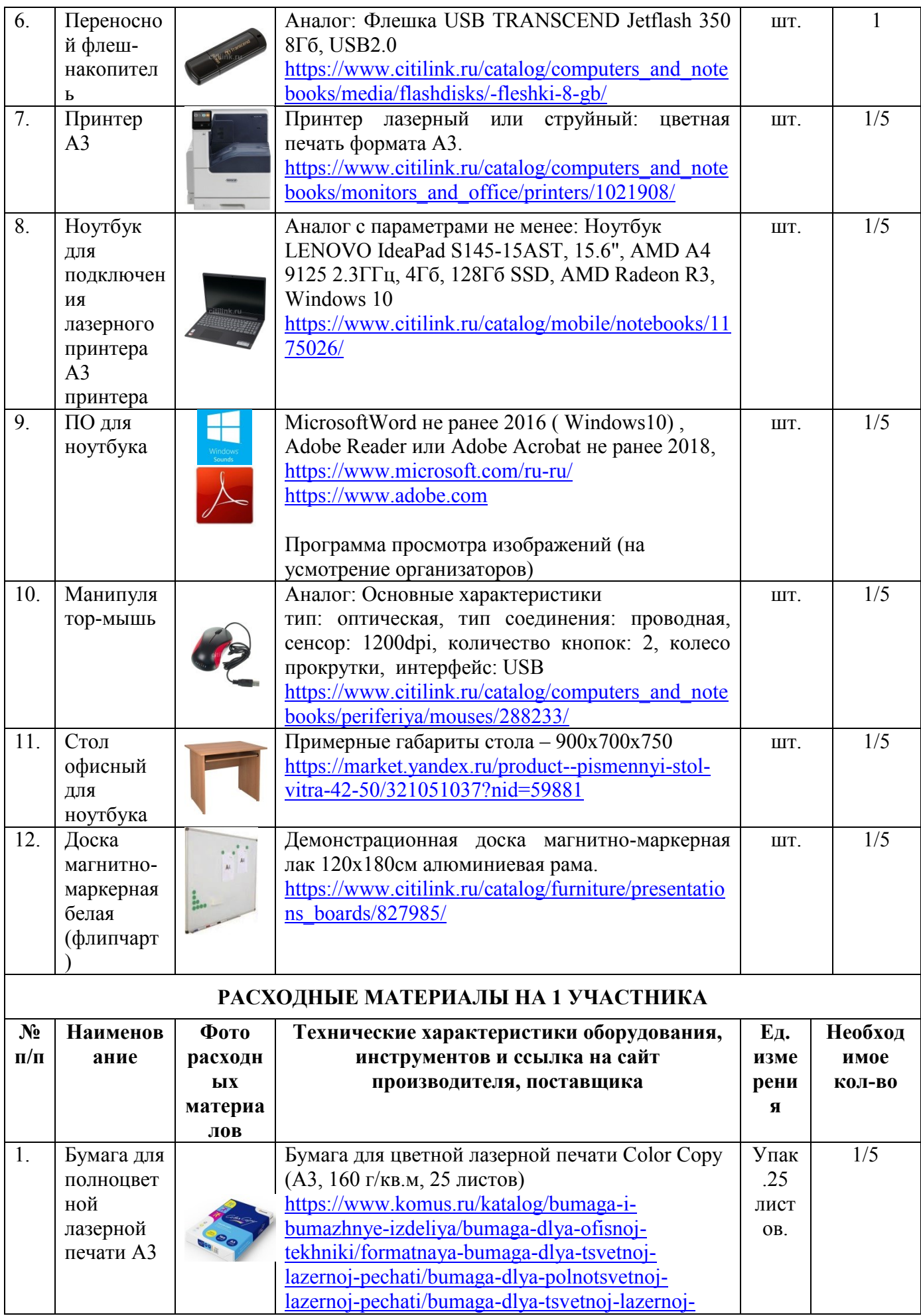

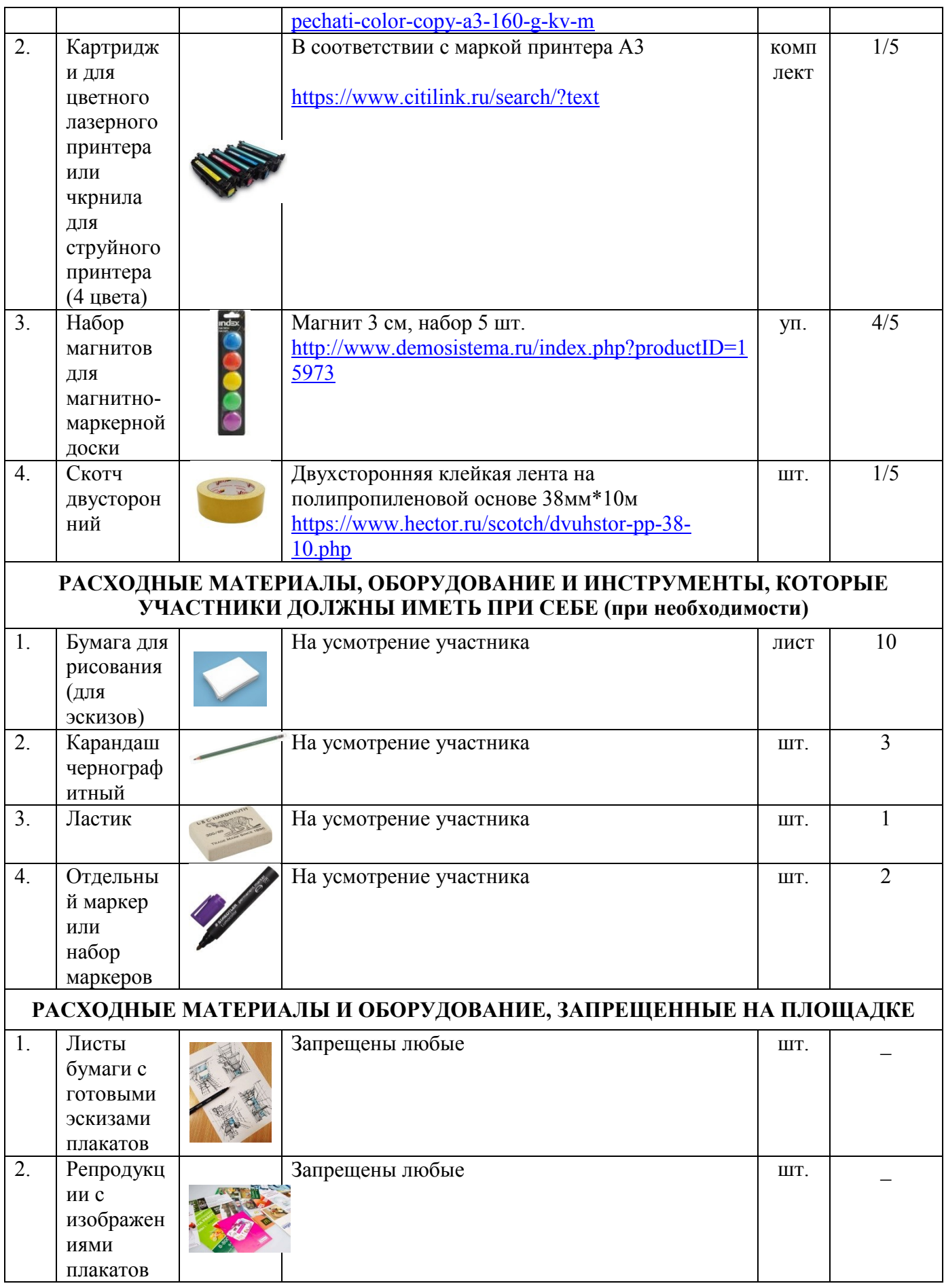

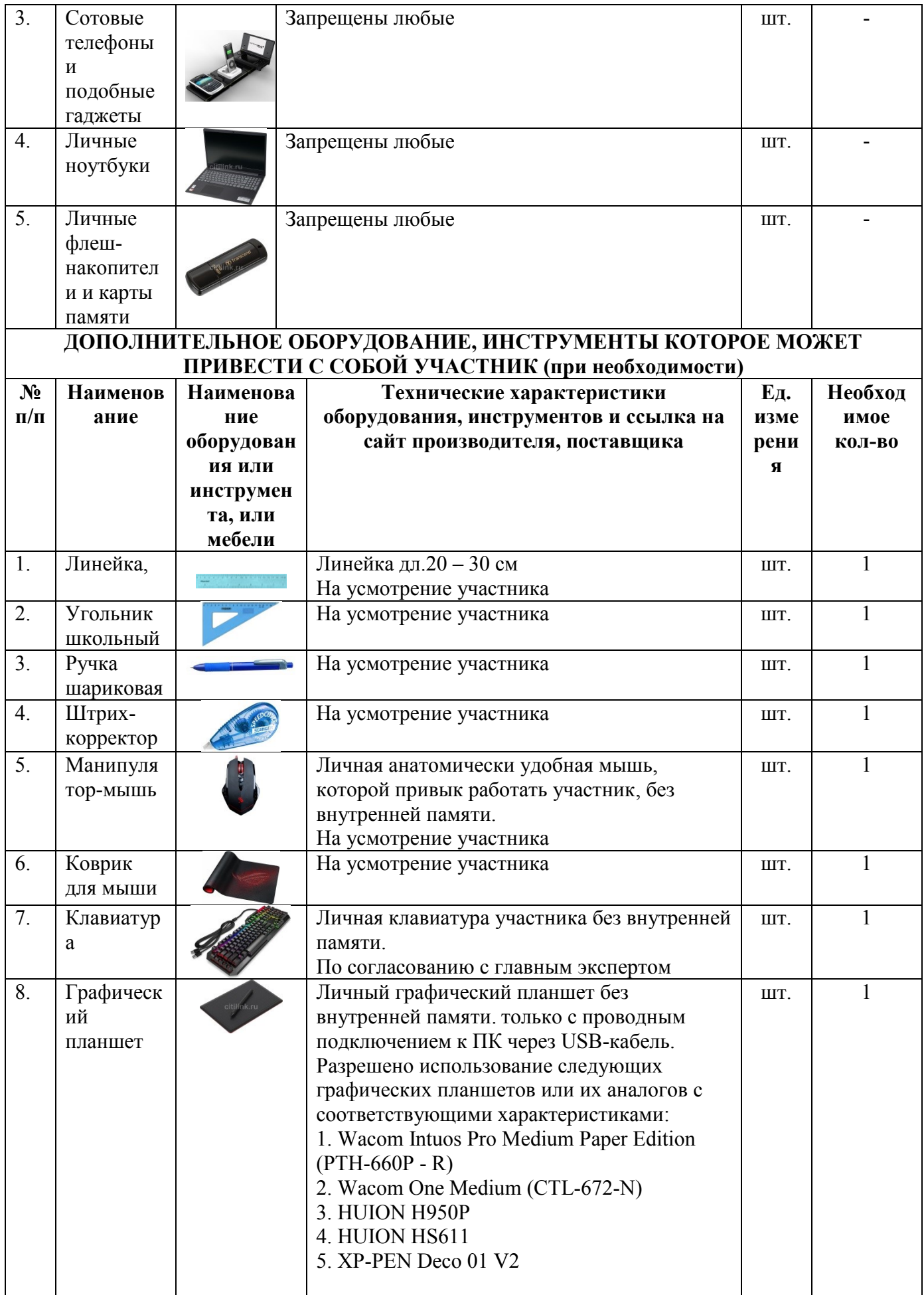

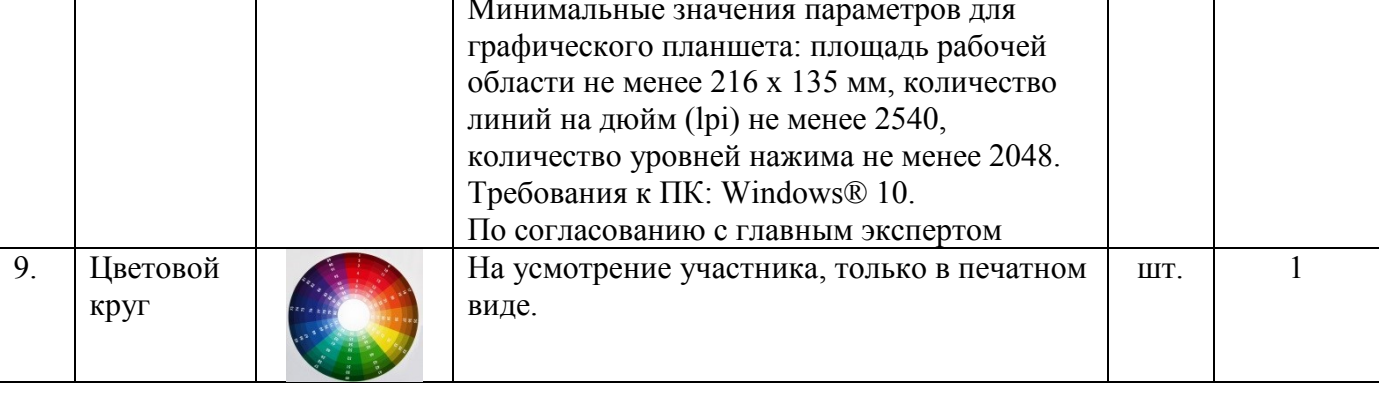

Ξ

# ОБОРУДОВАНИЕ НА 1-ГО ЭКСПЕРТА (при необходимости)

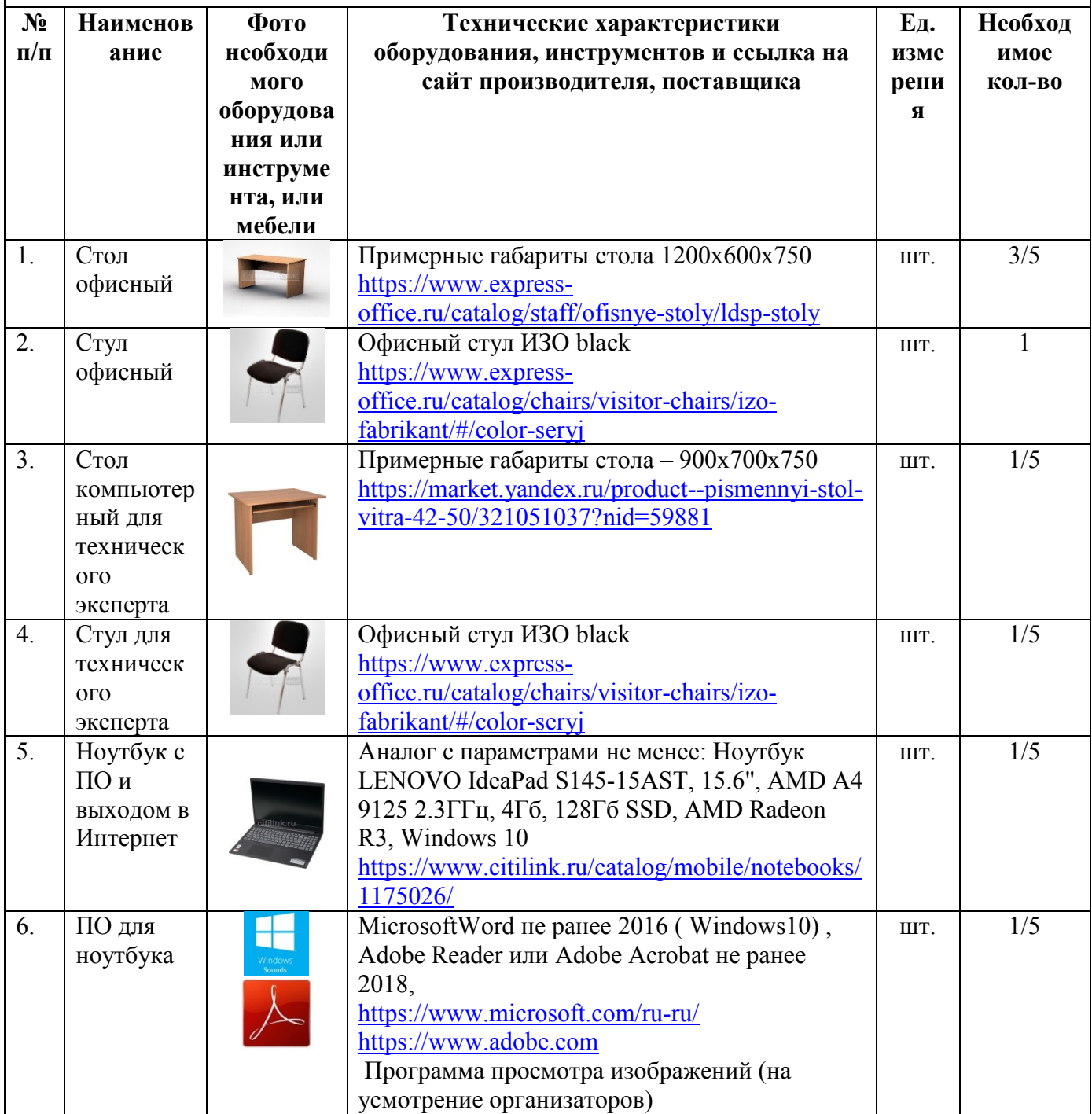

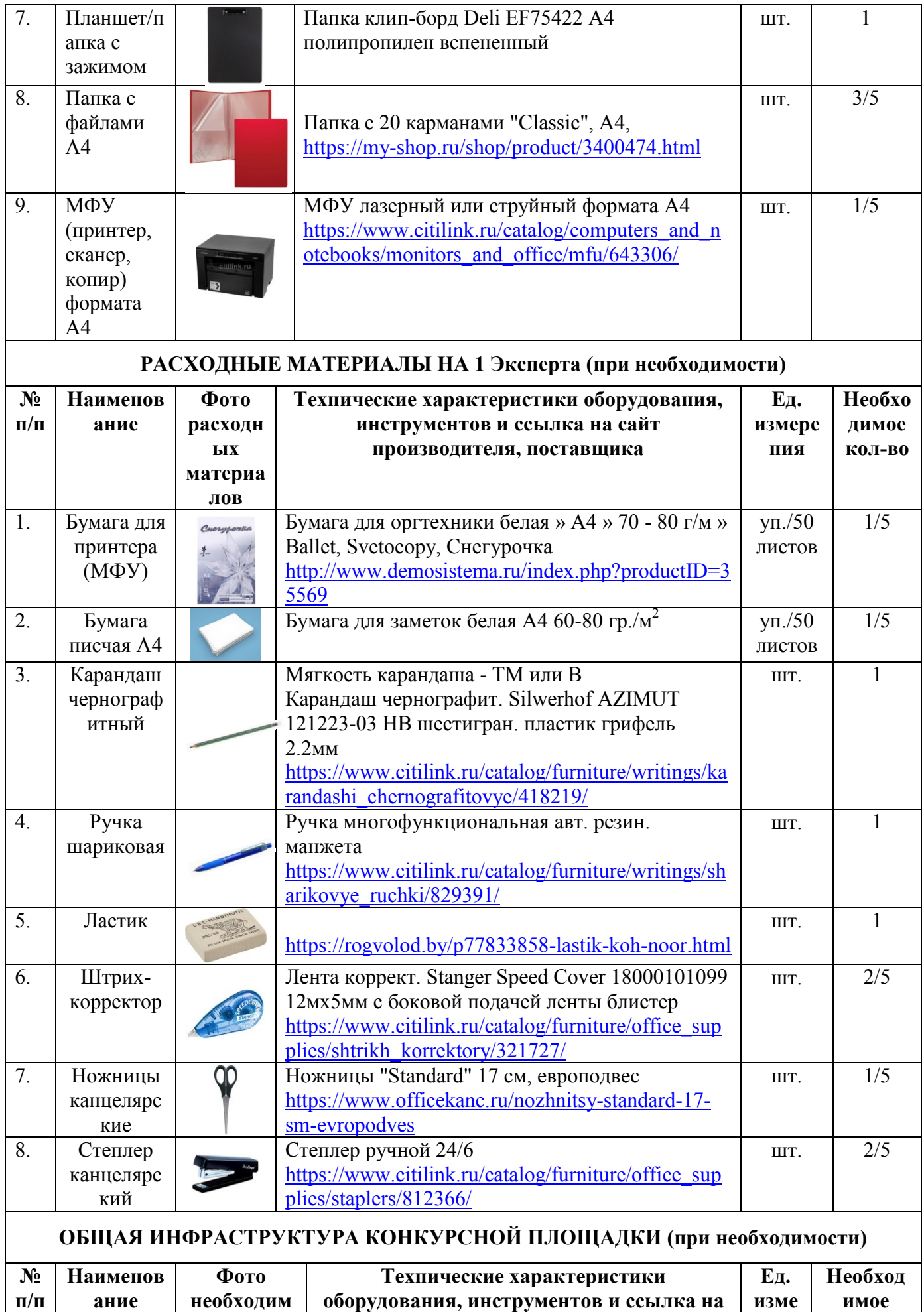

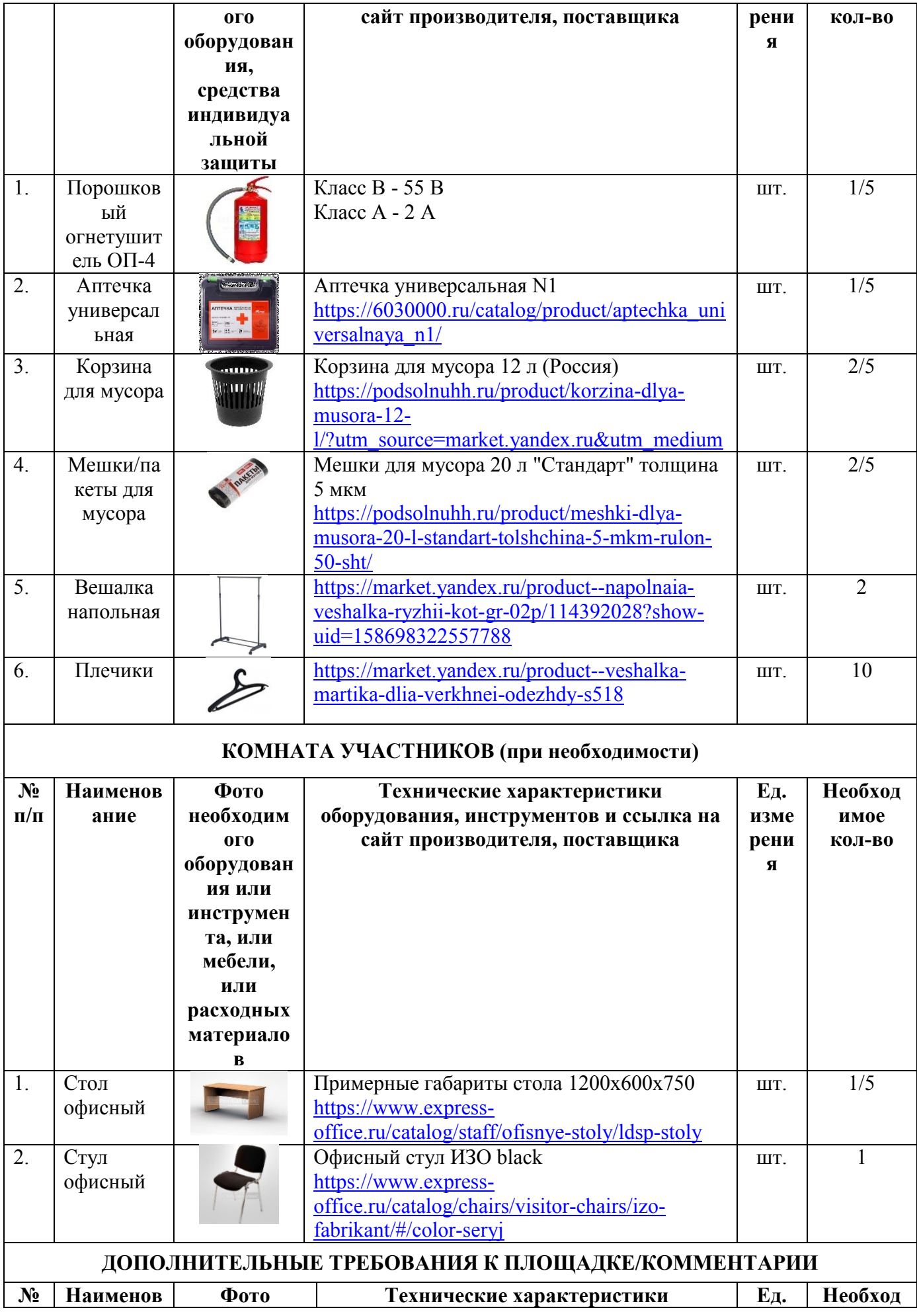

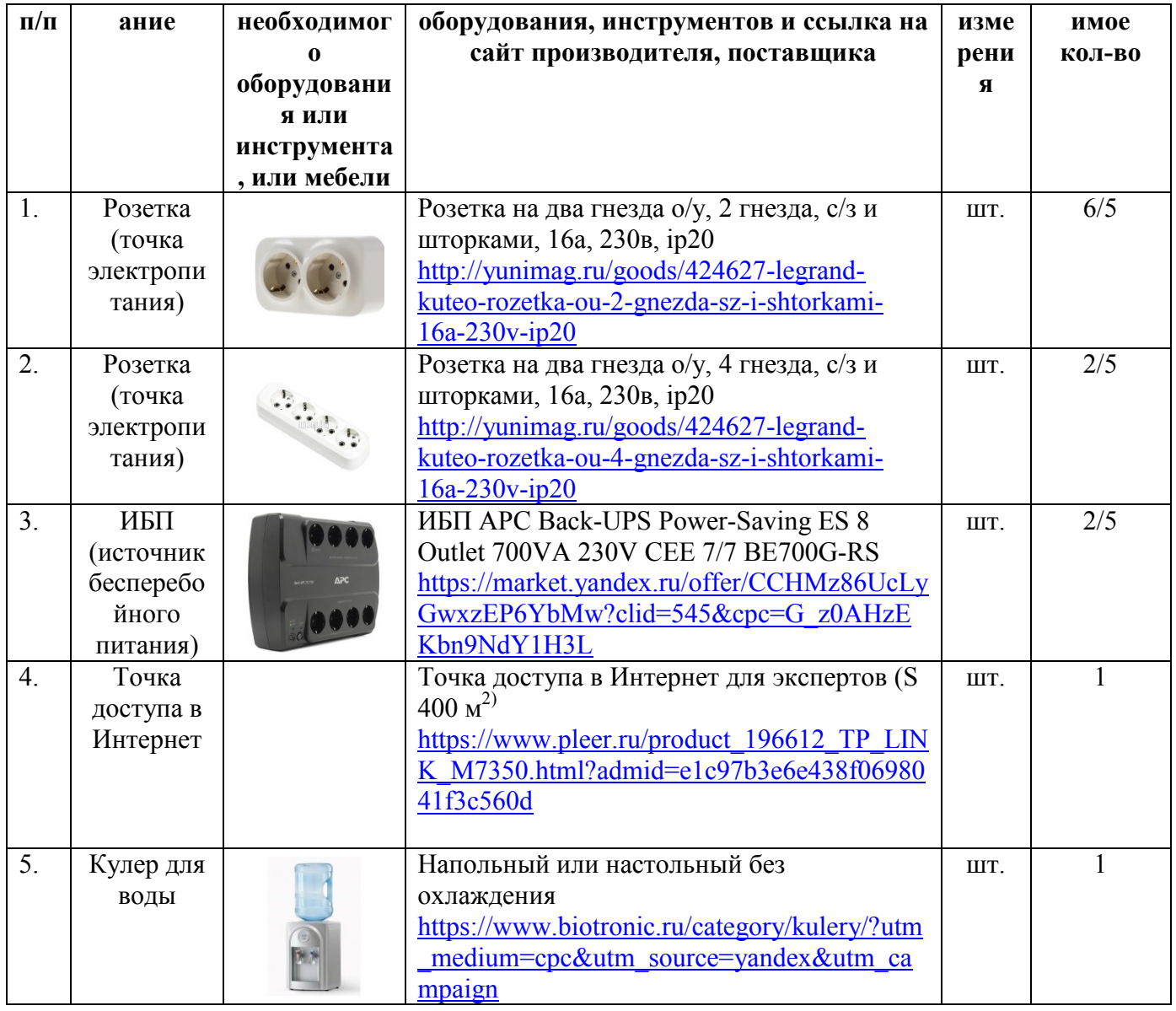

## 4. Минимальные требования к оснащению рабочих мест с учётом всех основных нозологий.

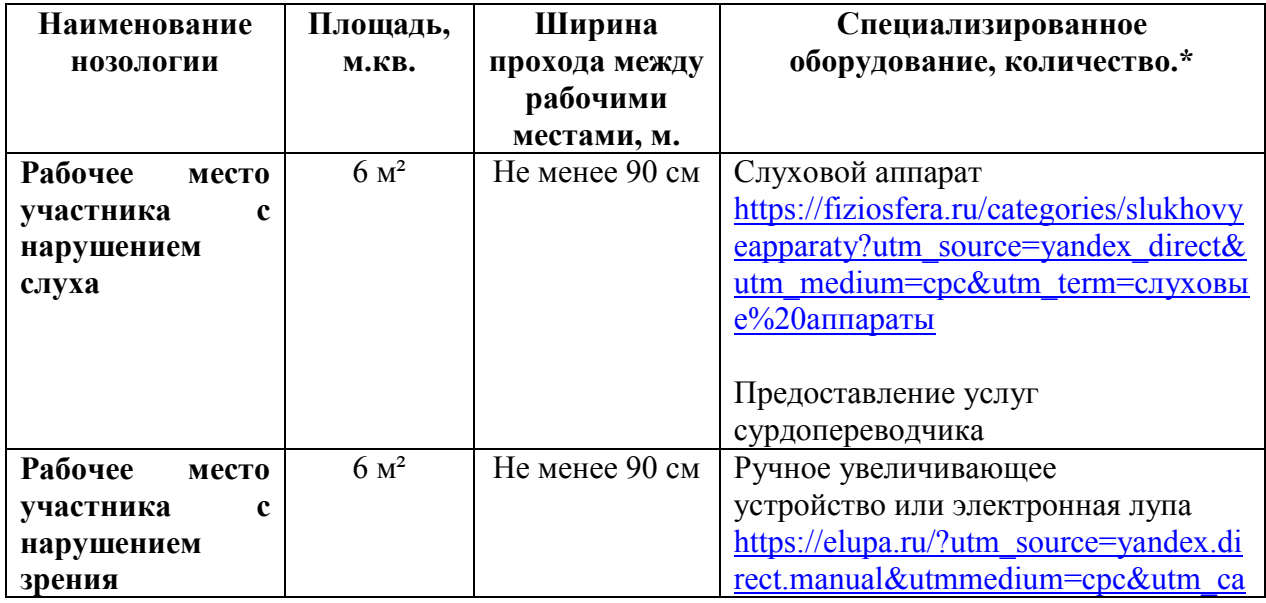

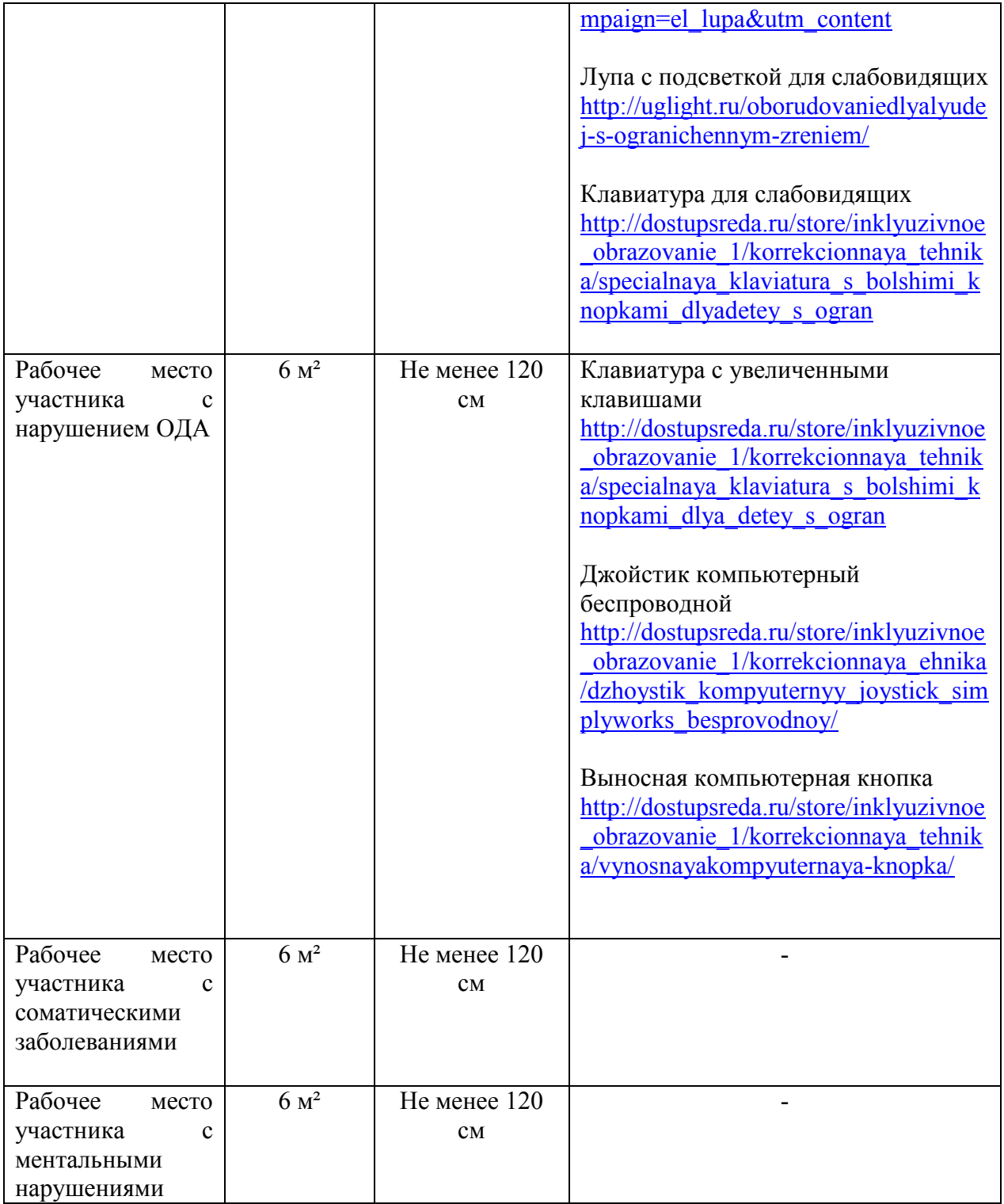

# **5. Схема застройки соревновательной площадки.**

Схема застройки площадки по компетенции «Дизайн плаката» на пять участников

ПЛАН застройки площадки по компетенции «Дизайн плаката» на 5 участников

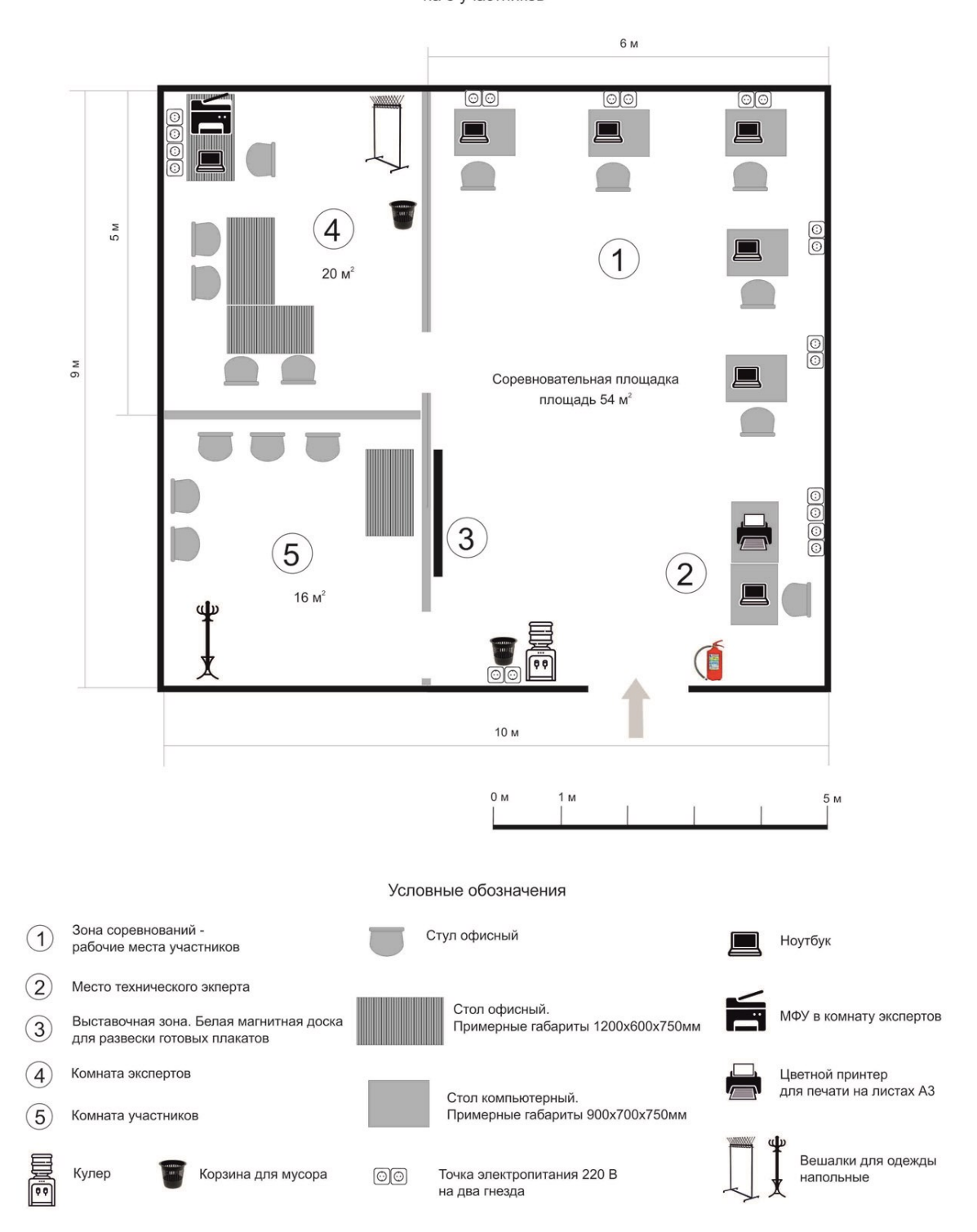

Соревновательная зона на 5 рабочих мест для участников. Соревновательная зона 6,0 м. х 9,0 м., площадь зоны - 54 м<sup>2</sup> Комната экспертов 4,0 м. х 5,0 м., площадь комнаты экспертов - 20 м<sup>2</sup> Комната участников 4,0 м. х 4,0 м., площадь комнаты участников - 16 м<sup>2</sup>

#### **6. Требования охраны труда и техники безопасности**

#### **6.1. Общие требования**

6.1.1. К выполнению конкурсного задания по компетенции «Дизайн плаката» допускаются участники:

- прошедшие инструктаж по охране труда и технике безопасности при работе на компьютере и с оргтехникой;

- имеющие необходимые навыки по эксплуатации инструмента, приспособлений совместной работы на оборудовании.

6.1.2. Участники должны соблюдать правила поведения, расписание и график проведения конкурсного задания.

6.1.3. В процессе работы участники должны соблюдать правила личной гигиены, содержать рабочее место в чистоте.

6.1.4. Соблюдение правил при работе с компьютером поможет максимально снизить отрицательное влияние на здоровье участника:

- соблюдение правильного расстояния до монитора (правильным расстоянием от глаз до экрана считается то расстояние, при котором пользователь может дотянуться кончиками пальцев прямой руки до верха монитора);

- клавиатура должна находиться в 20-30 см от края стола;

- стул или кресло должны обеспечить прямую осанку, при которой спина немного упирается в спинку кресла или стула;

- при работе с клавиатурой и мышью руки должны быть согнуты, а локти располагаться на столе или подлокотниках кресла;

- ноги не должны быть согнуты под стул или кресло, а должны быть выпрямлены вперед с упором в твердую поверхность.

- ежечасно делать короткий перерыв в работе с компьютером и делать небольшую разминку для снятия напряжения в суставах, мышцах, глазах.

6.1.5. Применимо к компьютеру участники должны соблюдать основные правила:

- не работать с компьютером при наличии внешних повреждений корпуса;

- не класть на корпус системного блока и не хранить на нем разные предметы;

- не оставляйте работающий ПК без присмотра длительное время;

- нельзя работать с компьютером при открытом корпусе системного блока;

- участникам категорически запрещается самостоятельно осуществлять ремонт (в том числе частичную или полную разборку) оборудования;

- при неисправности оборудования участник обязан немедленно прекратить работу и сообщить о неисправности экспертам.

6.1.6. Участник соревнования должен знать месторасположение первичных средств пожаротушения и уметь ими пользоваться.

6.1.7. При несчастном случае пострадавший или очевидец несчастного

случая обязан немедленно сообщить о случившемся экспертам.

6.1.8. Несоблюдение участником норм и правил ОТ и ТБ ведет к потере баллов.

#### **6.2. Требования безопасности перед началом работы**

6.2.1. Перед включением используемого на рабочем месте оборудования участник обязан:

- осмотреть и привести в порядок рабочее место, убрать все посторонние предметы, которые могут отвлекать внимание и затруднять работу;

- проверить правильность установки стола, стула, подставки под ноги, угол наклона экрана монитора, положения клавиатуры в целях исключения неудобных поз и длительных напряжений тела;

- убедиться в том, что на устройствах ПК (системный блок, монитор, клавиатура) не располагаются сосуды с жидкостями, сыпучими материалами.

6.2.2. Подготовить инструмент и оборудование, разрешенное к самостоятельной работе:

- включить электропитание в последовательности, установленной инструкцией по эксплуатации на оборудование;

- убедиться в правильном выполнении процедуры загрузки оборудования, правильных настройках;

- проверить исправность оборудования и приспособлений;

- убедиться в отсутствии засветок, отражений и бликов на экране монитора;

- проверить синхронность работы ПК и принтера;

- проверить наличие тонера и бумаги;

- совершить пробный запуск тестовой печати.

6.2.3. При выявлении неполадок сообщить об этом эксперту и до их устранения к работе не приступать.

#### **6.3. Требования безопасности во время работы**

6.3.1. При выполнении конкурсного задания участнику необходимо соблюдать требования безопасности при использовании компьютера:

- необходимо аккуратно обращаться с проводами, запрещается работать с неисправным компьютером;

- нельзя в процессе работы с ПК прикасаться к другим металлическим конструкциям (например, батареям);

- недопустимо самостоятельно устранять неполадки любой сложности, передвигать и переносить технику с места на место, вскрывать корпус техники;

- нельзя отключать и подключать интерфейсные кабели периферийных устройств;

- нельзя класть на устройства средств компьютерной и оргтехники бумаги, папки и прочие посторонние предметы;

- не допускать прикосновений к задней панели системного блока (процессора) при включенном питании;

- запрещается отключать электропитание во время выполнения программы, процесса;

- не допускать попадание влаги, сыпучих веществ на устройства средств компьютерной и оргтехники;

- не производить самостоятельно вскрытие и заправку картриджей принтеров или копиров.

6.3.2. При выполнении конкурсного задания участнику необходимо соблюдать требования безопасности при использовании принтера:

- исключить возможность попадания инородных предметов (канцелярских скрепок, мелкие канцелярские принадлежности и т.д.) в приемный лоток принтера;

- не допускать попадания рук, волос, галстука и других предметов между выходными и подающими роликами;

- не открывать дверцы во время печати;

- не перемещать принтер во время печати.

6.3.3. При выполнении задания:

- нельзя располагать рядом с компьютером жидкости, а также работать с мокрыми руками;

- не допускается курение и употребление пищи в непосредственной близости с ПК;

- необходимо быть внимательным, не отвлекаться посторонними разговорами и делами, не отвлекать других участников;

- соблюдать правила эксплуатации оборудования, механизмов и инструментов, не подвергать их механическим ударам, не допускать падений;

- поддерживать порядок и чистоту на рабочем месте;

- соблюдать, установленные расписанием регламентированные перерывы в работе, выполнять рекомендованные физические упражнения.

6.3.4. Категорически запрещается:

- иметь на рабочем месте огнеопасные вещества;

- устанавливать неизвестные системы паролирования и самостоятельно проводить переформатирование диска;

- иметь при себе любые средства связи или флеш-накопители;

- пользоваться любой документацией, кроме предусмотренной конкурсным заданием;

- выходить с территории площадки без разрешения главного эксперта и сопровождающего лица.

#### **6.4. Требования безопасности по окончании работы**

6.4.1. По окончании работы участник обязан соблюдать следующую последовательность отключения оборудования:

- произвести завершение всех выполняемых на ПК задач;

- отключить питание в последовательности, установленной инструкцией по эксплуатации данного оборудования.

6.4.2. Привести в порядок рабочее место.

6.4.3. Обо всех замеченных неполадках сообщить эксперту.

К самостоятельной работе с оргтехникой допускаются лица старше 18 лет, прошедшие вводный и первичный инструктажи на рабочем месте по охране труда, обучение безопасным методам и приемам работы; стажировку на рабочем месте и проверку знаний требований охраны труда.

## ПРИЛОЖЕНИЕ А

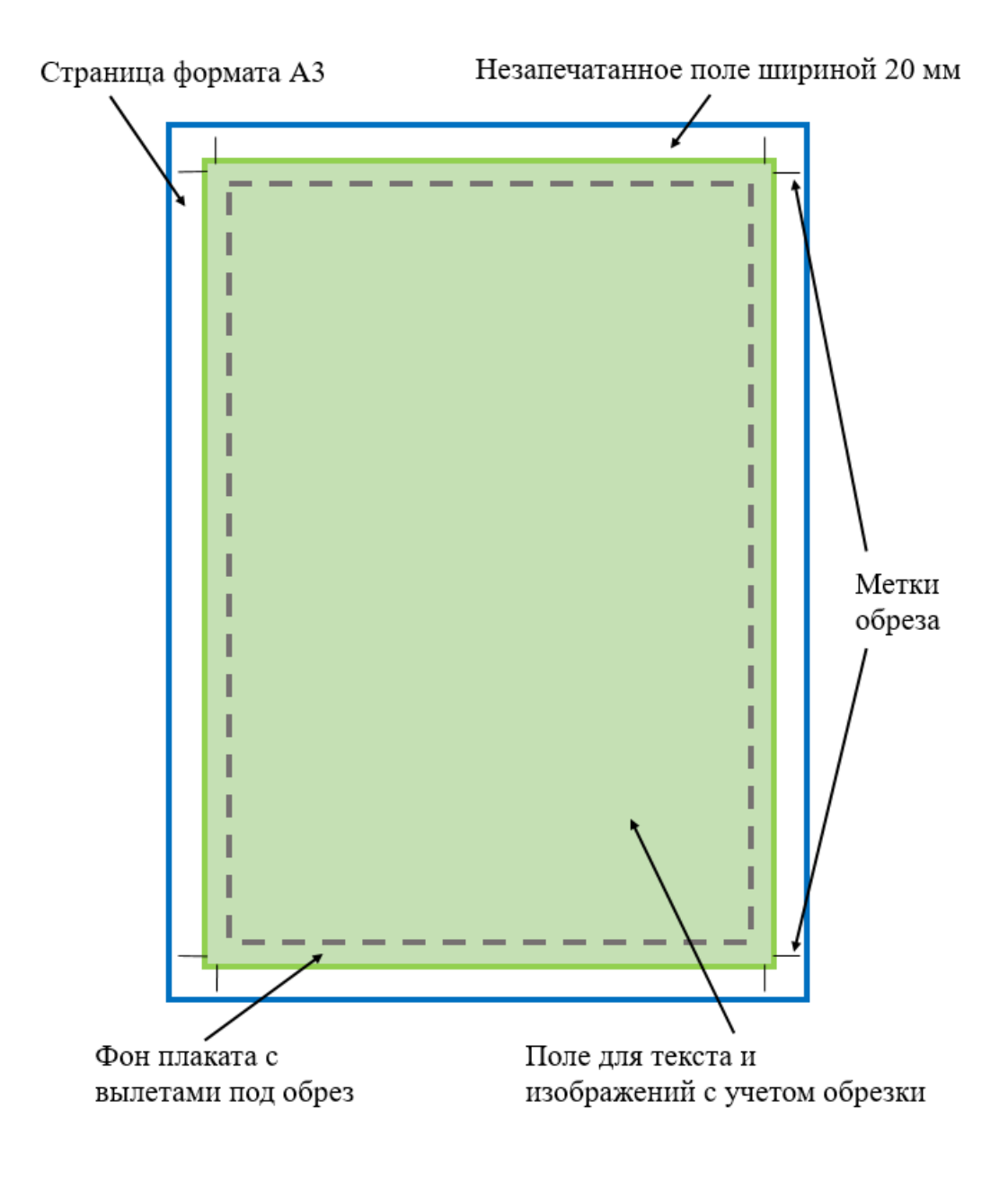

Рисунок 1 - Схема полей и отступов в макете плаката